## What to Do When The Sky is Blue

Michael Beggs

19th International Radiance Workshop, Bilbao, Spain, August 19, 2021

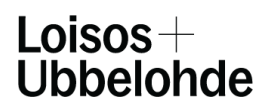

Light, Energy, Environment www.coolshadow.com

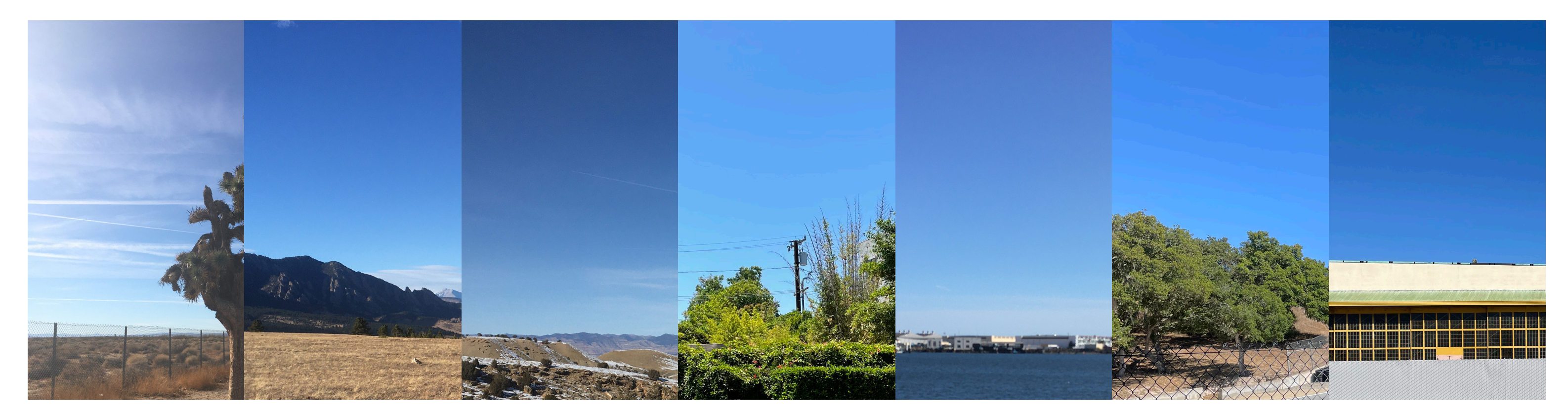

# What to do when the sky is blue

1

notes from practice on the use of colored sky models

Michael Beggs, Loisos + Ubbelohde 19th Annual Radiance Conference, Bilbao, Spain August 19-20, 2021

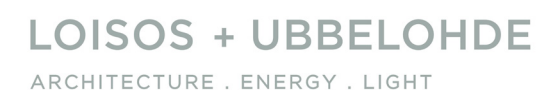

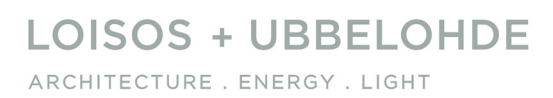

This talk presents some of our observations on the use of colored sky models for radiance in the context of our work as a consulting practice that works in a variety of locations, project scales, and levels of analytical complexity.

It is divided into five sections, roughly

Introduction (we're in the middle of this right now)

The Sky

The Model

Post Processing

The future

 $\Delta$ 

ARCHITECTURE . ENERGY . LIGHT

**LOISOS + UBBELOHDE** ARCHITECTURE . ENERGY . LIGHT

3

Point-in-time view-based simulations are central to our consulting process.

These images are instantly accessible and contain a wealth of data, but the process to produce them accurately requires extensive coordination with designers as well as time-consuming preparation of the simulation model to ensure exactness. This means that we need our radiance results to be both highly accurate and beautiful.

### Entry Desk: View to Southwest - June 20, 12pm

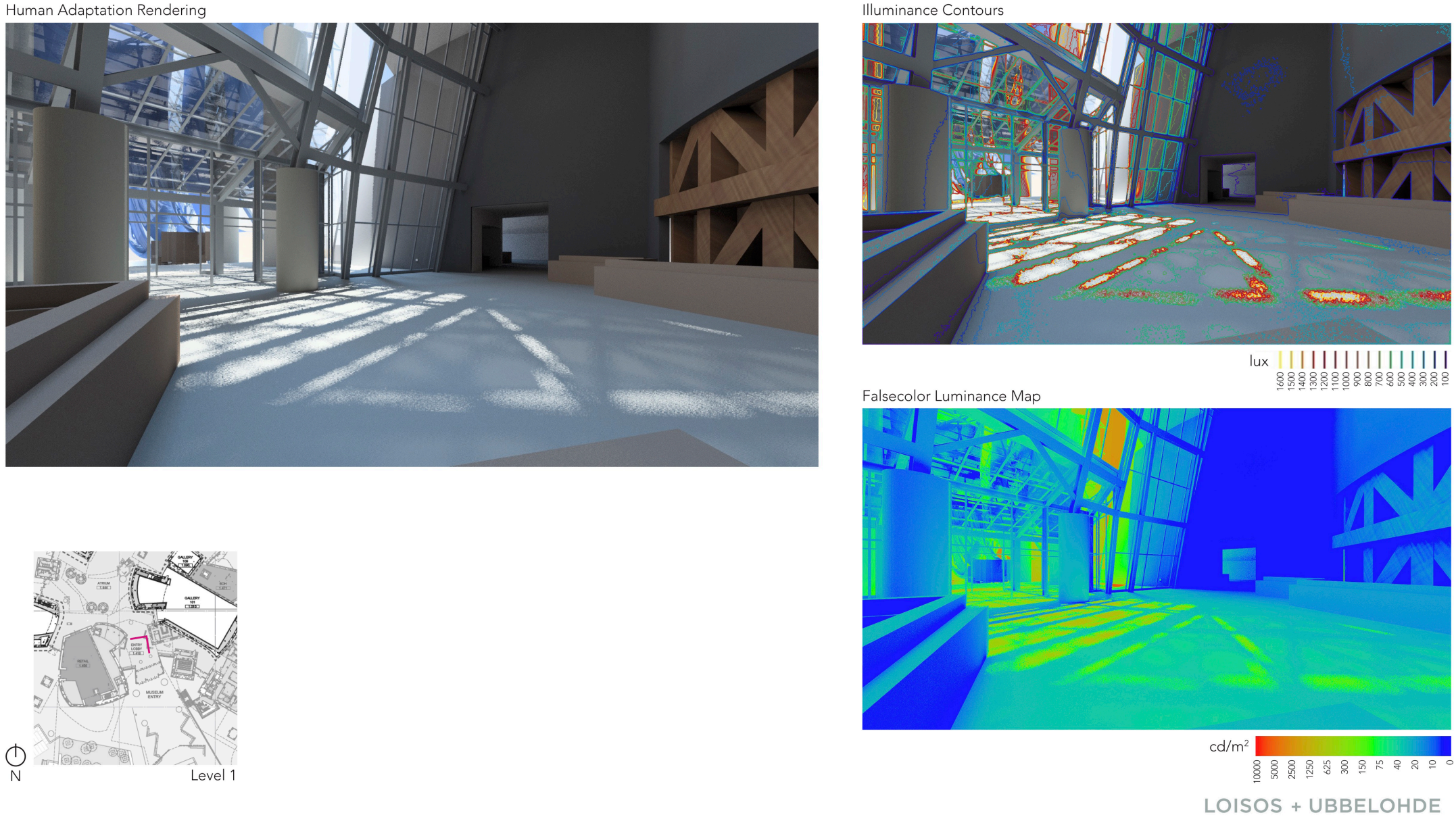

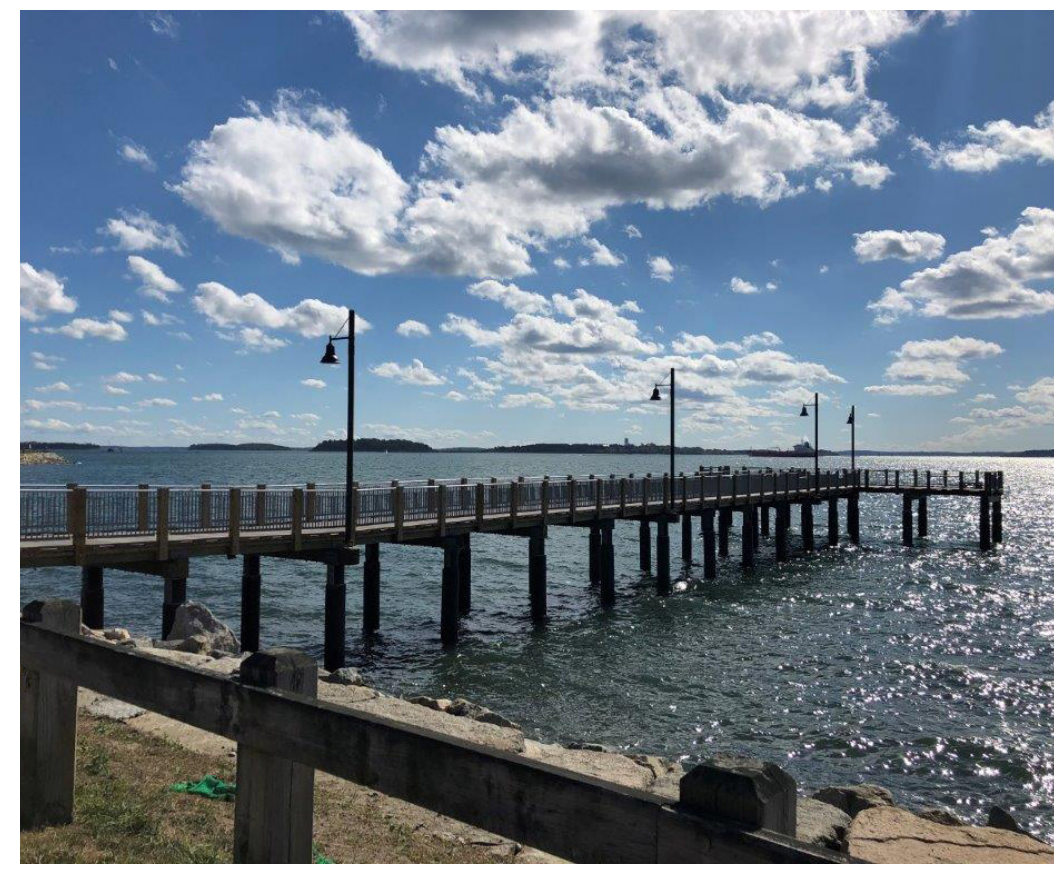

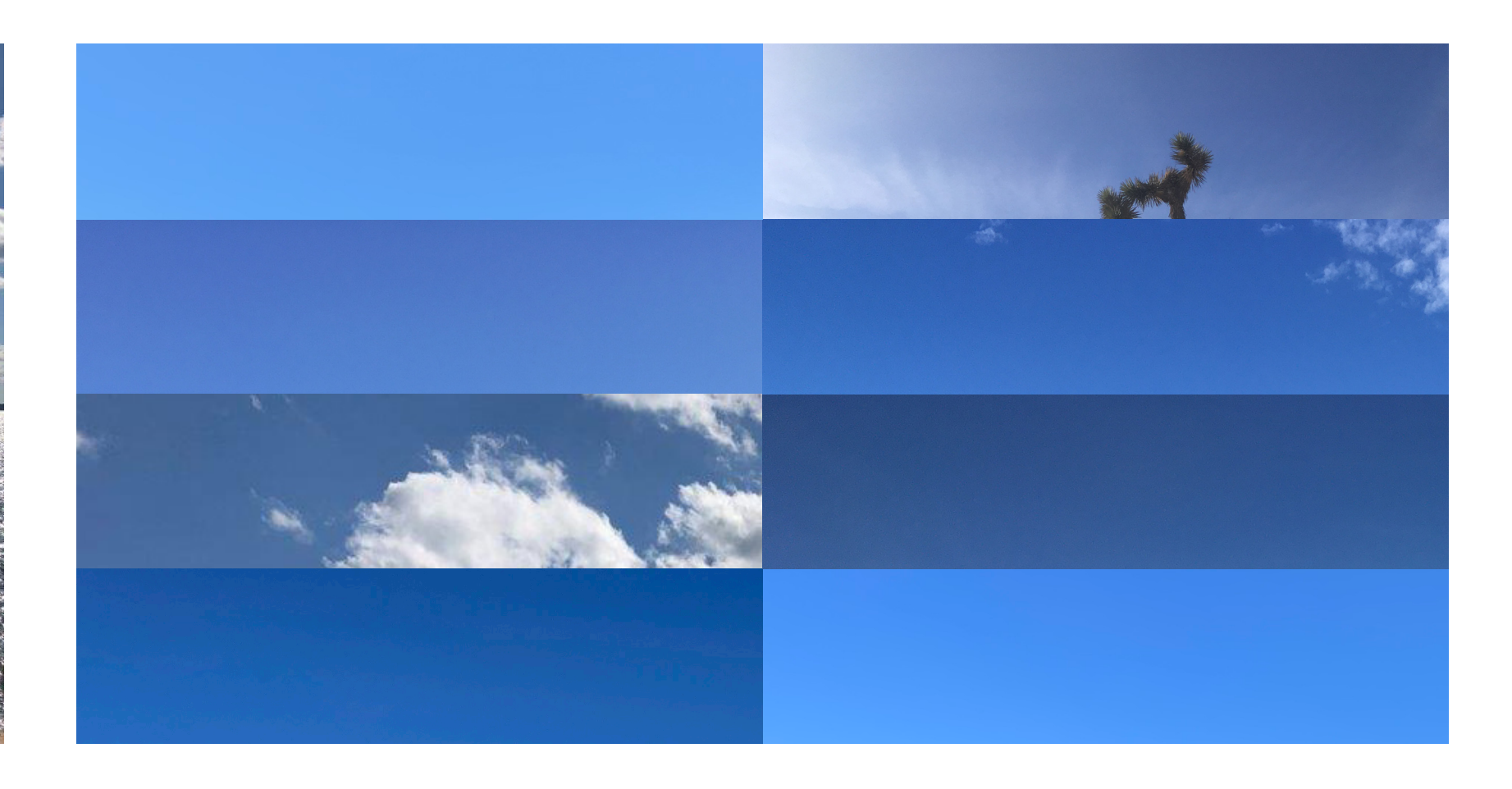

Sir James Jeans' metaphor for atmospheric scattering from "Why the Sky is Blue", 1931

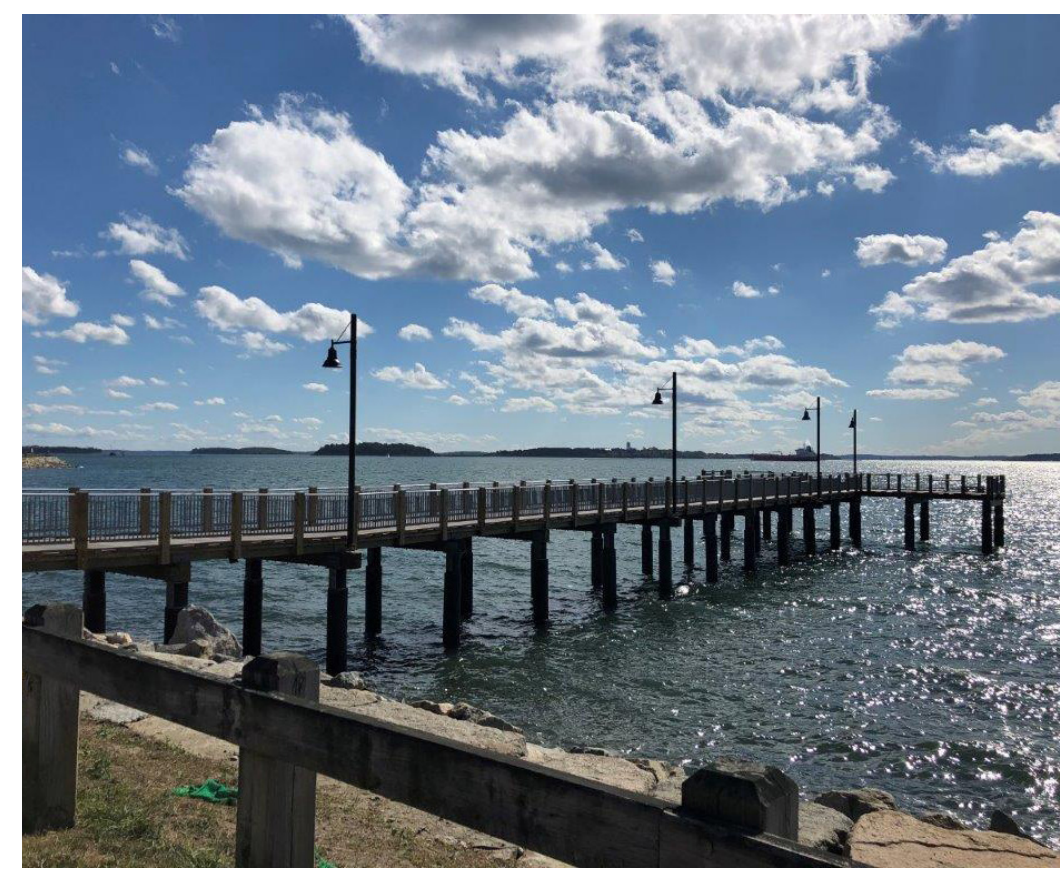

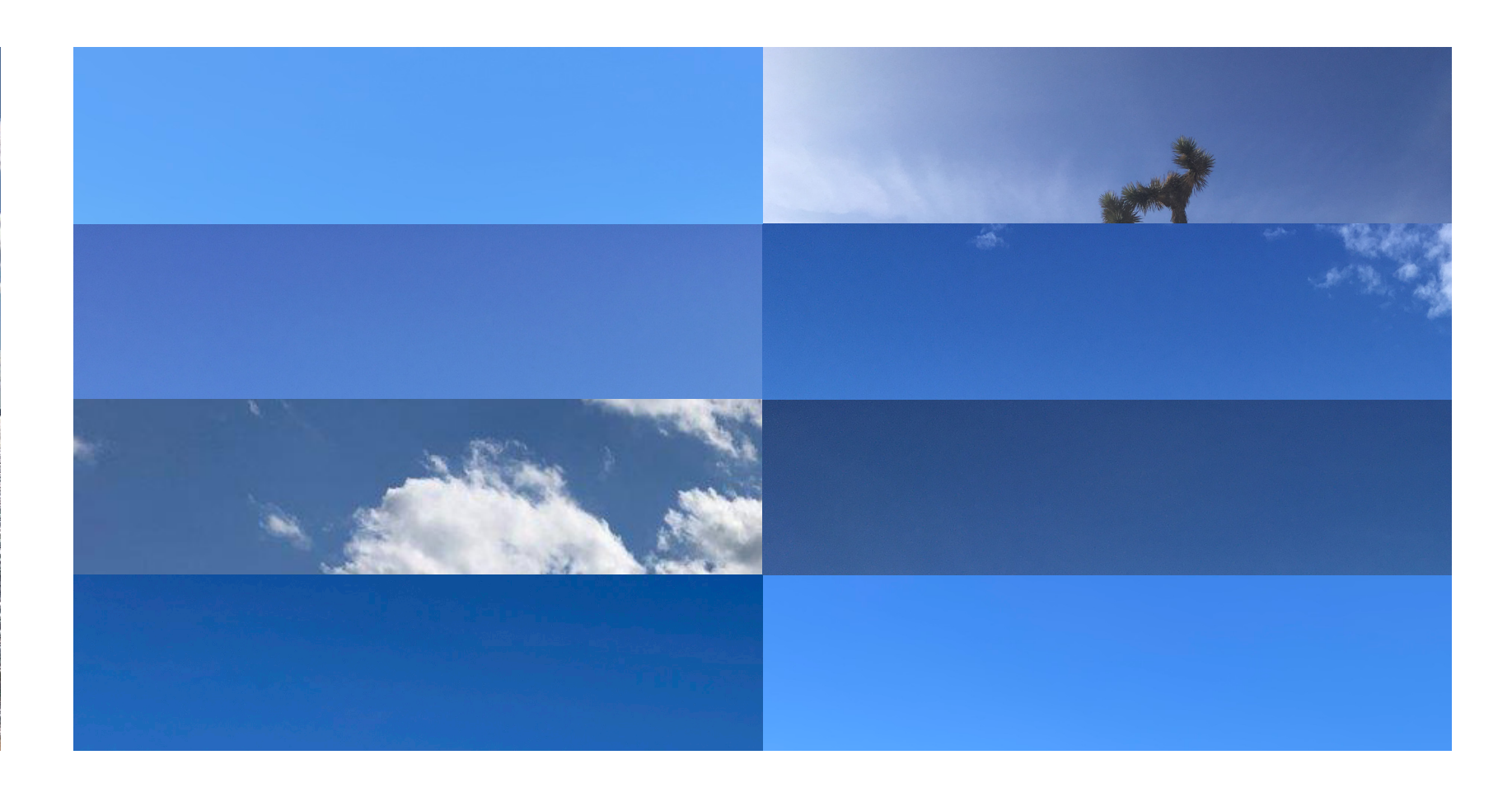

Sir James Jeans' metaphor for atmospheric scattering from "Why the Sky is Blue", 1931

It is worth reminding ourselves that color is a perceptual phenomenon.

What we call the visible spectrum is the range of wavelengths for which humans have the visual response that we call color.

Radiation, reflection and transmission exist physically in the world, but color as we experience it exists only within the human mind and body.

6

As such we cannot perceive color as illuminance, we can only percieve it when it is reflected or scattered by something.

In architecture, that more or less happens in three places:

#### LOISOS + UBBELOHDE ARCHITECTURE . ENERGY . LIGHT

As such we cannot perceive color as illuminance, we can only percieve it when it is reflected or scattered by something.

In architecture, that more or less happens in three places:

Reflected light from (interior) surfaces

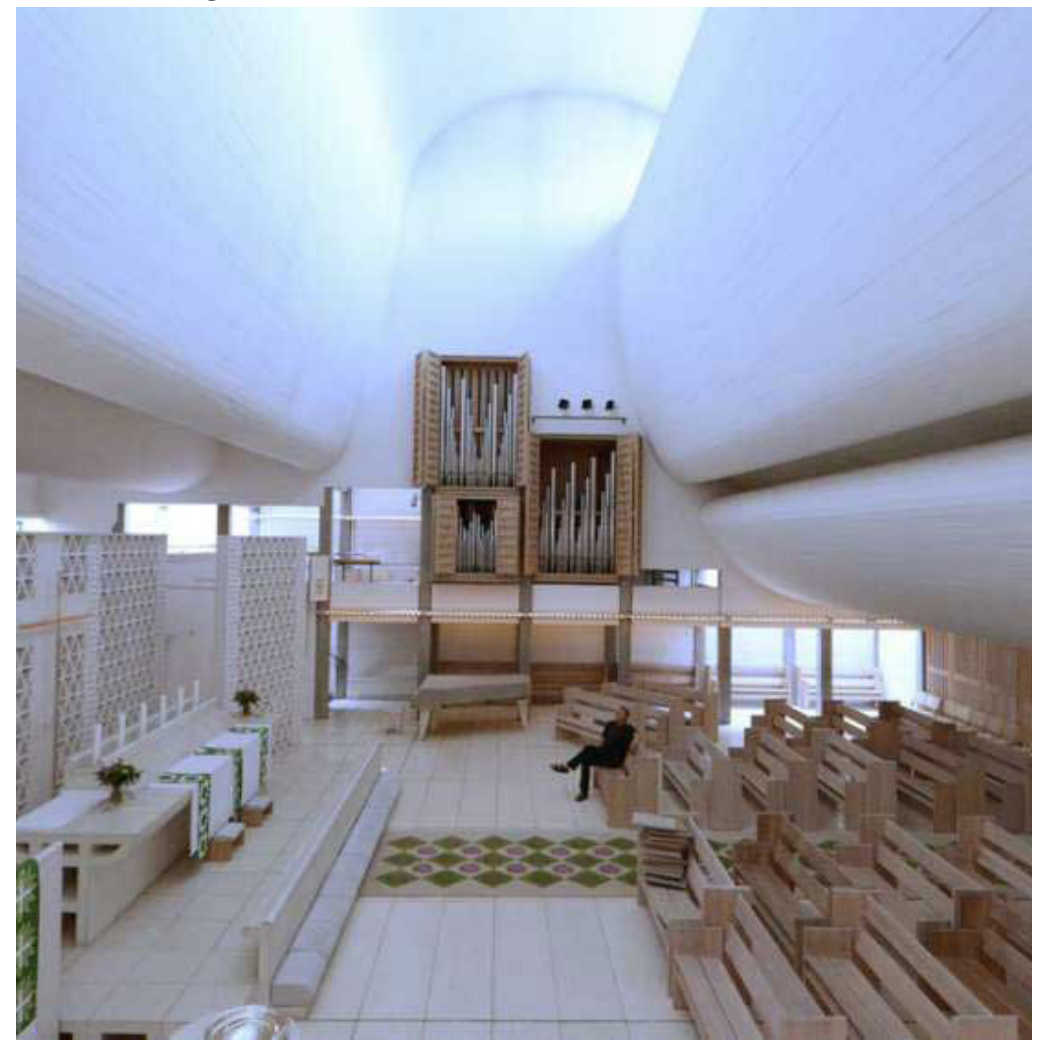

#### LOISOS + UBBELOHDE ARCHITECTURE . ENERGY . LIGHT

As such we cannot perceive color as illuminance, we can only percieve it when it is reflected or scattered by something.

In architecture, that more or less happens in three places:

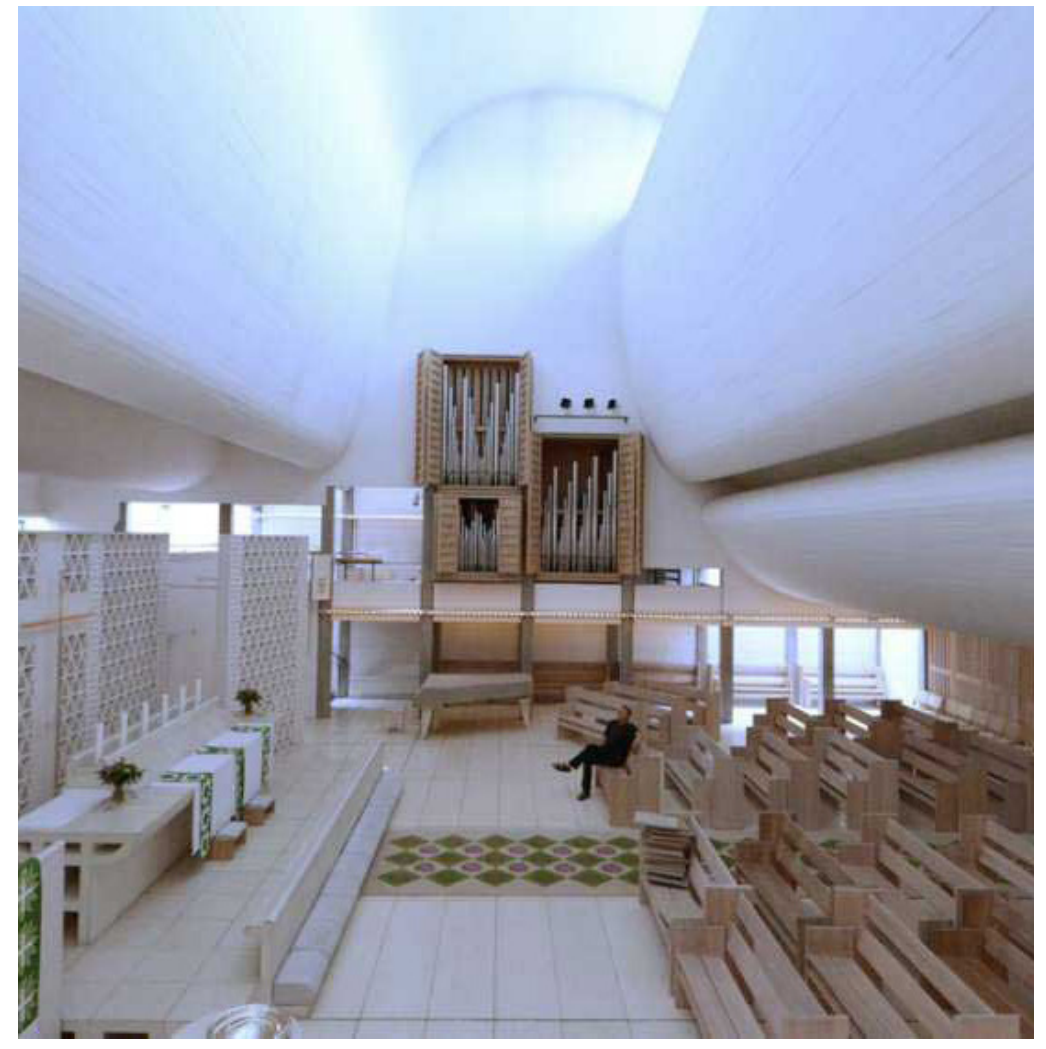

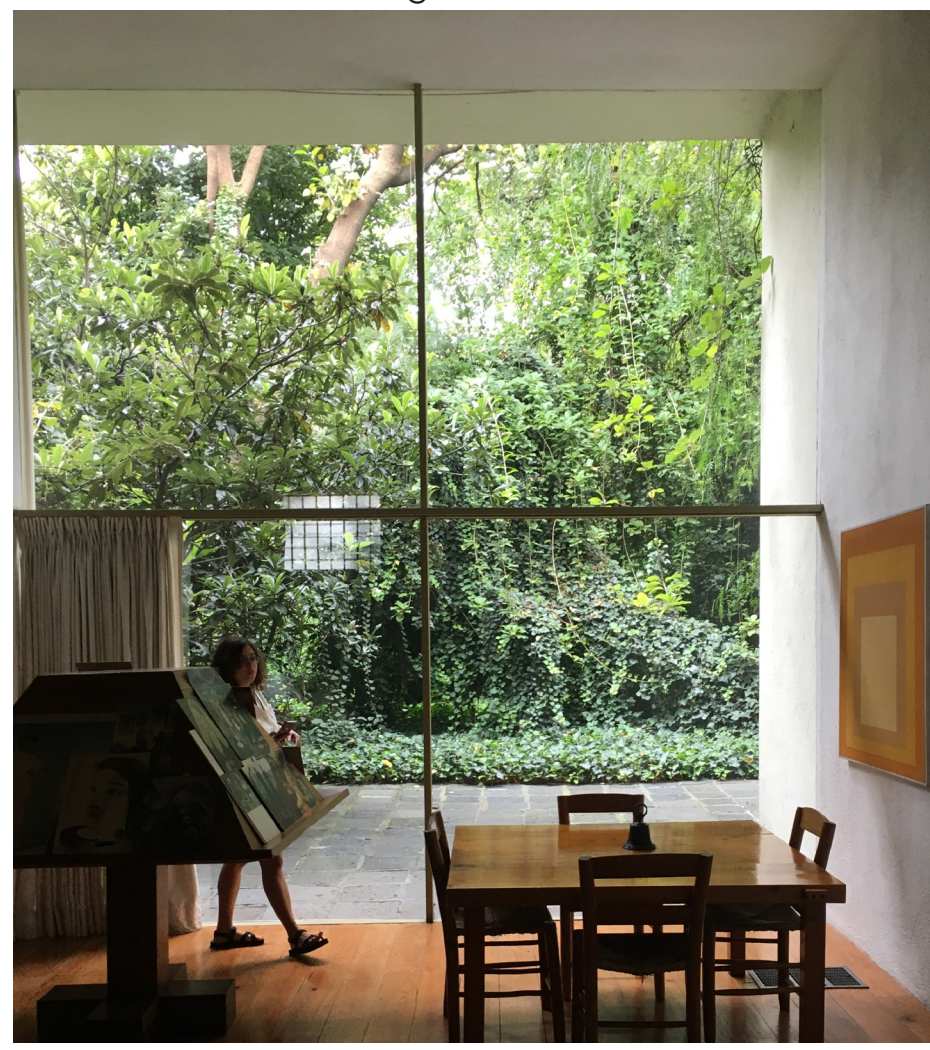

## Reflected light from (interior) surfaces **Reflected or scattered light from the outside**

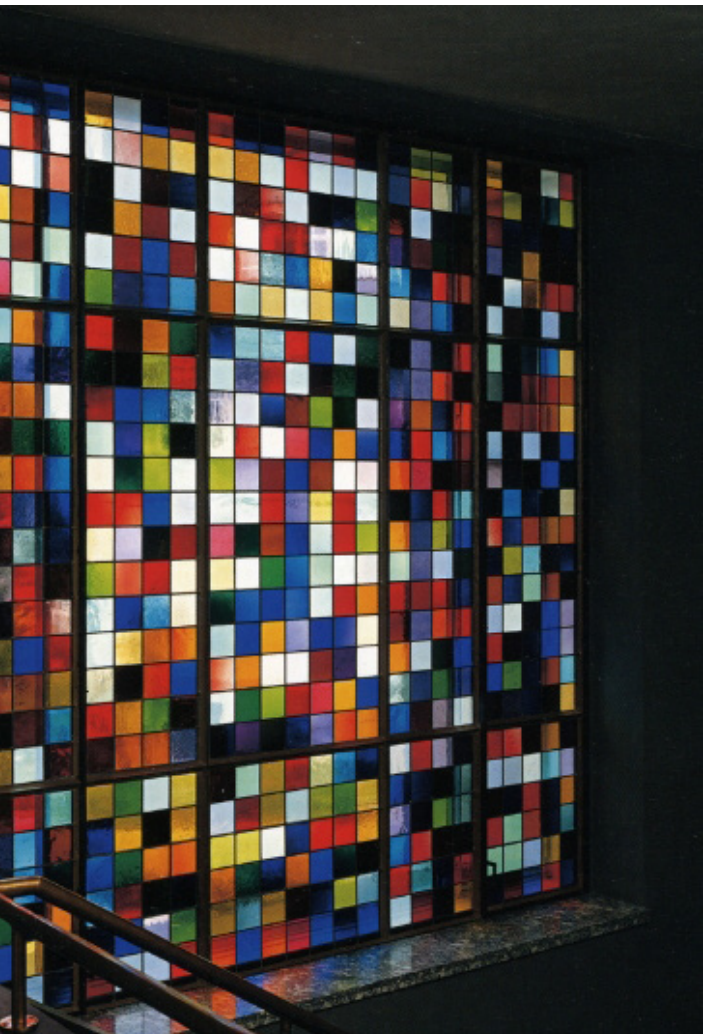

#### LOISOS + UBBELOHDE ARCHITECTURE . ENERGY . LIGHT

As such we cannot perceive color as illuminance, we can only percieve it when it is reflected or scattered by something.

In architecture, that more or less happens in three places:

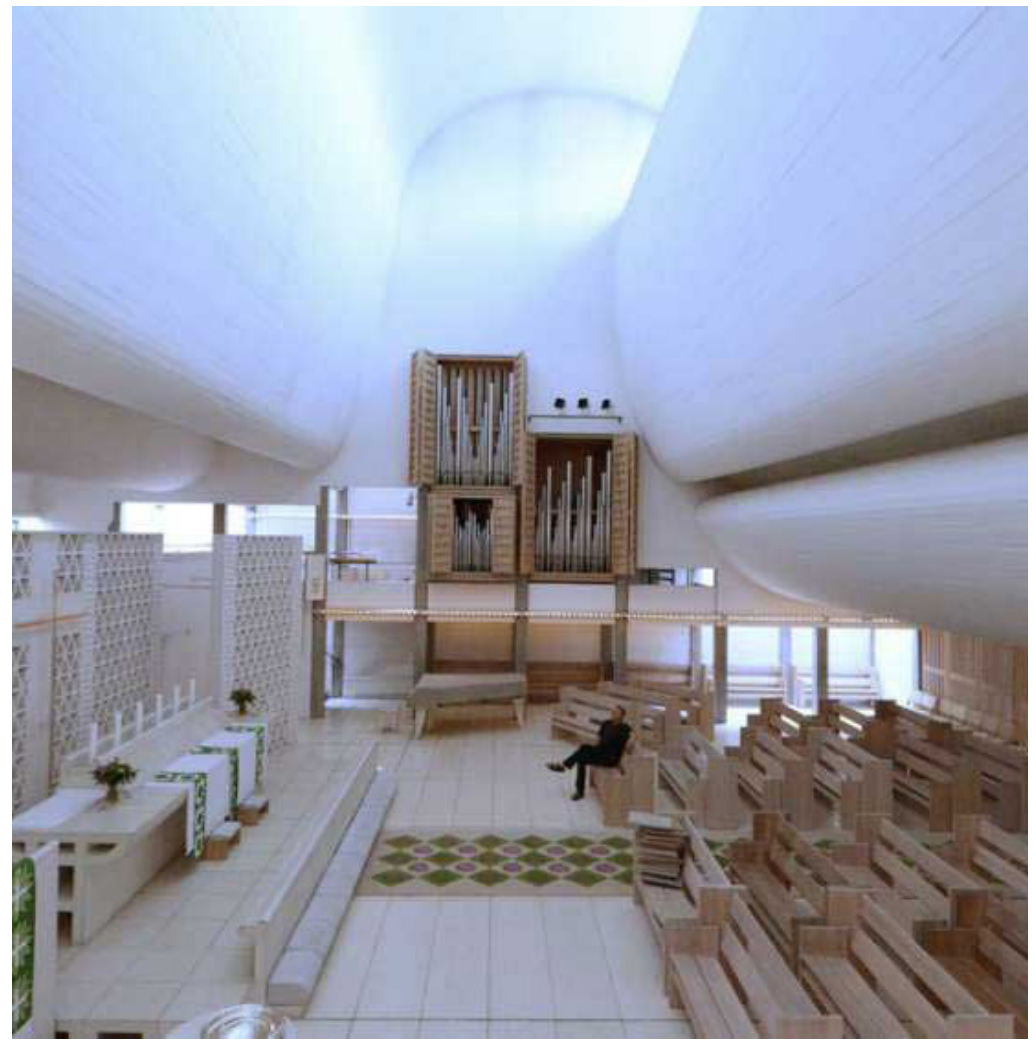

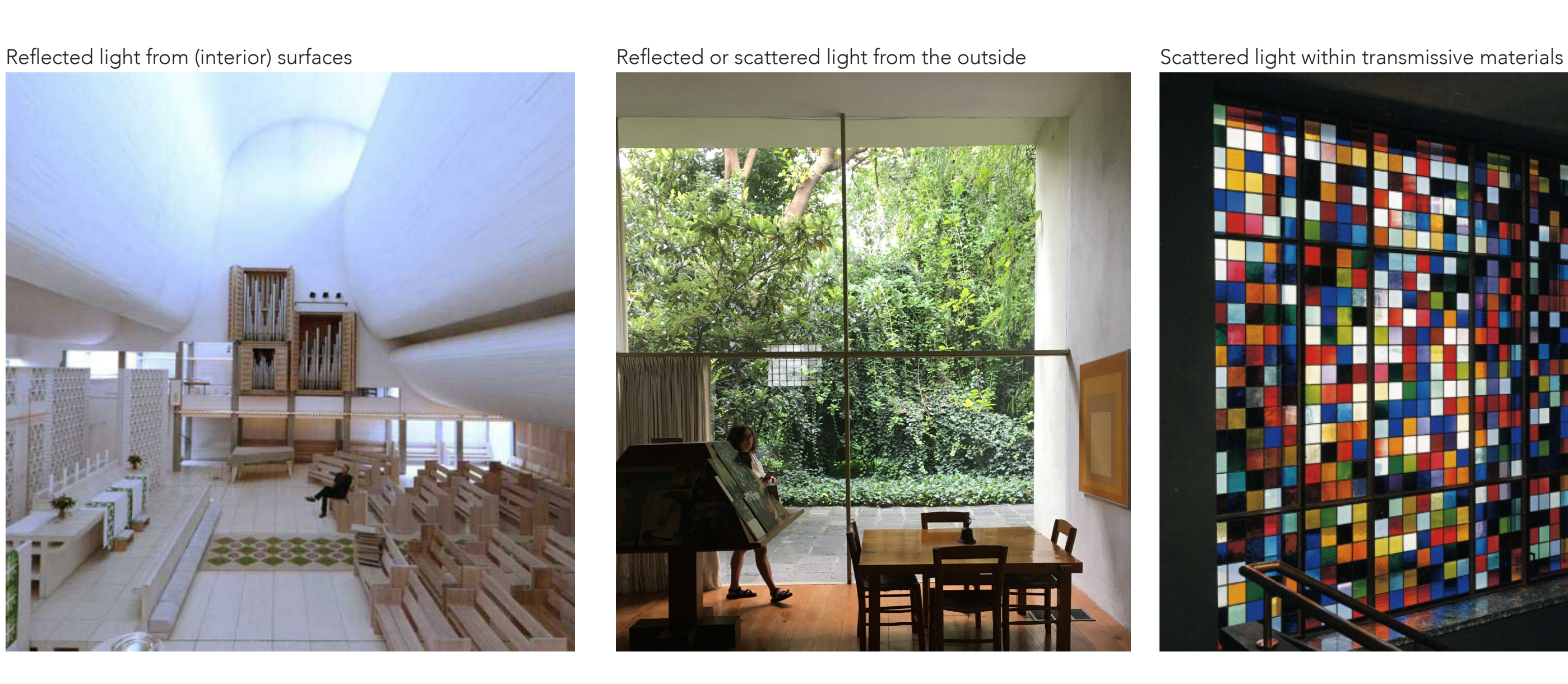

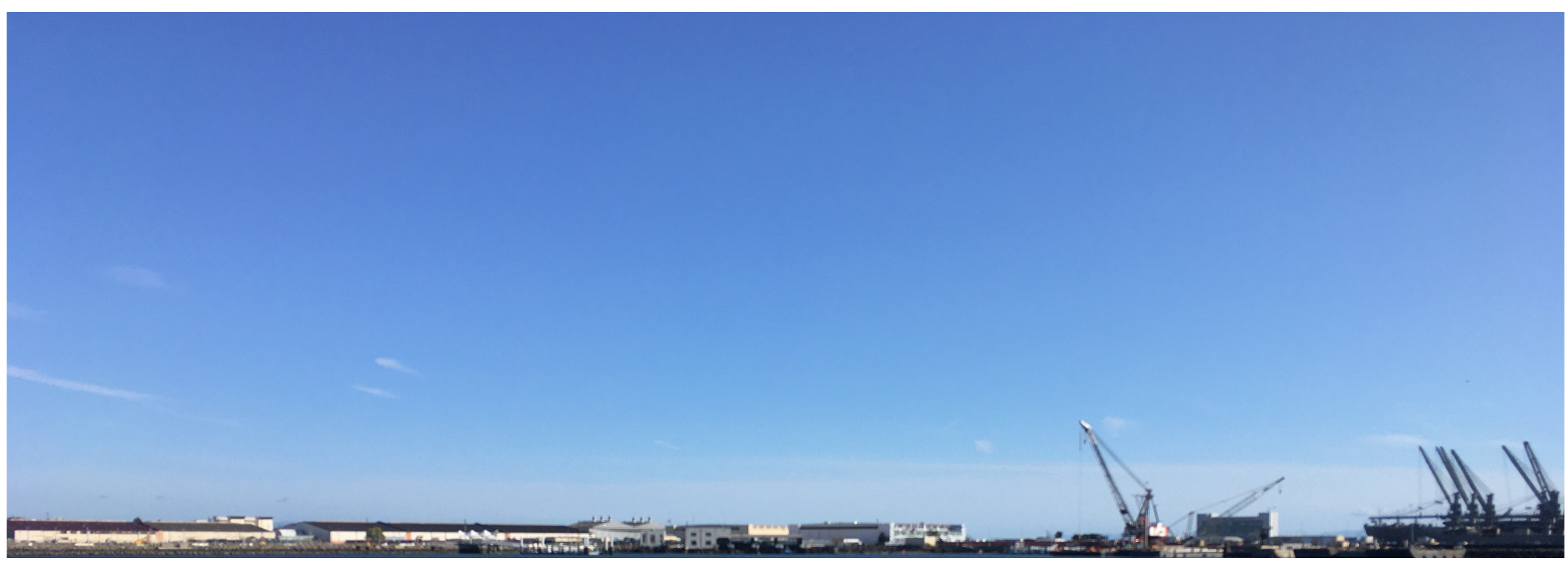

The Sky

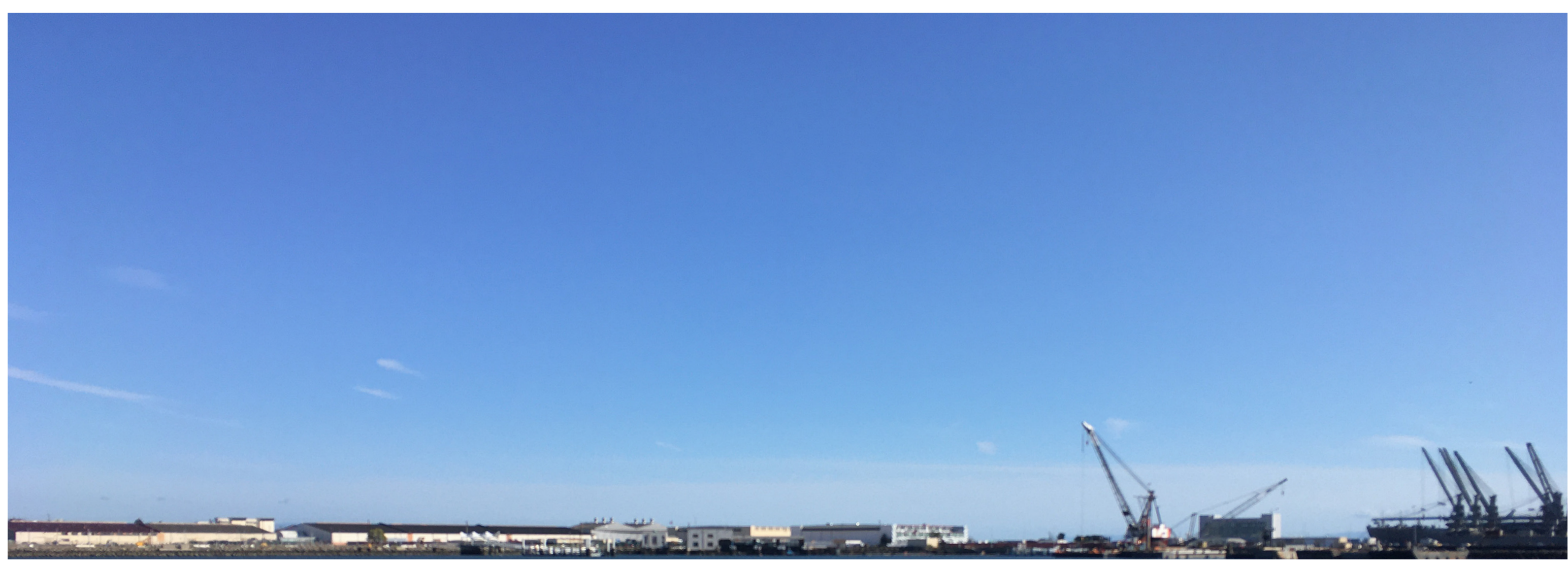

# The Sky

The sky models Which sky models we prefer When we use them Special considerations when using the Utah sky model

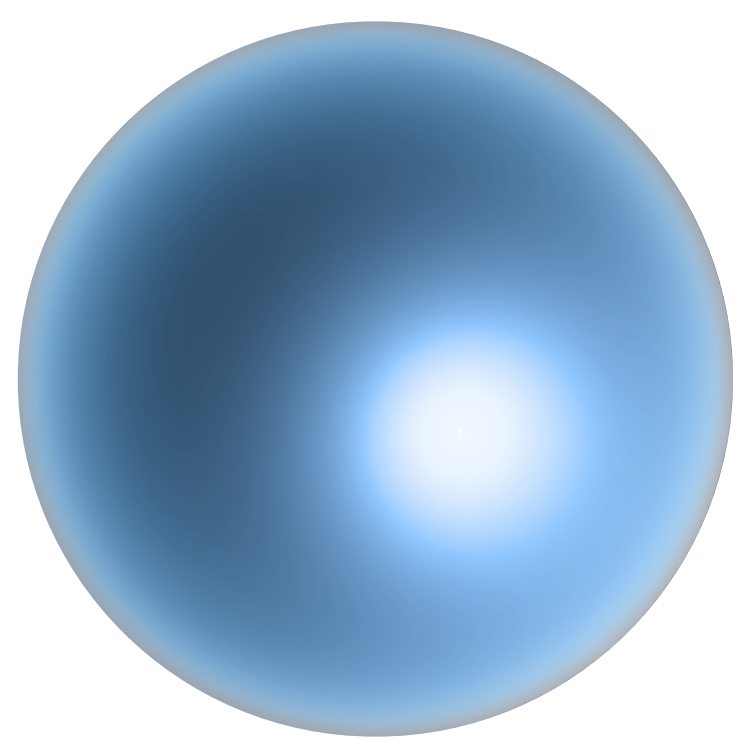

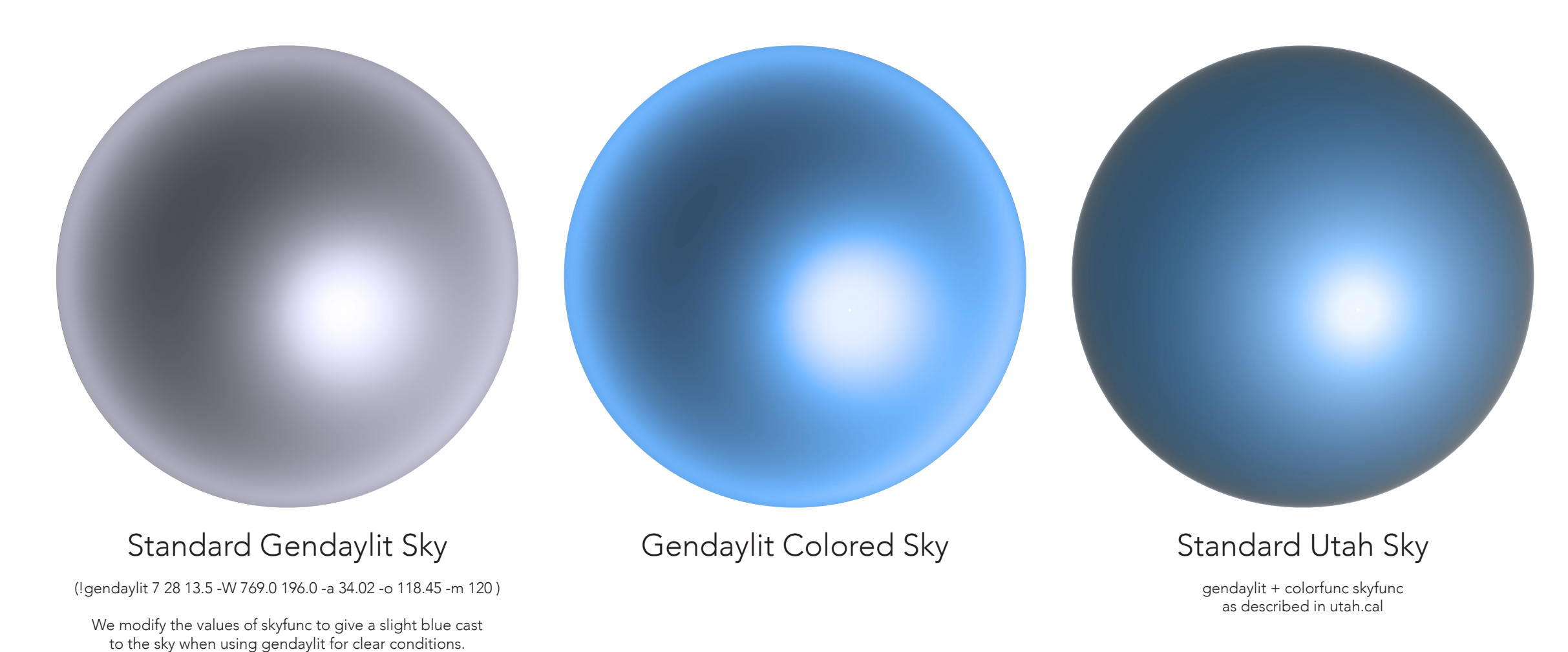

## L+U Modified Utah Sky

(Utah Sky color model with Perez-based luminance distribution)

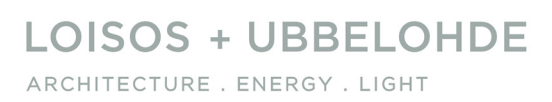

July 28th, 14:00 - clear sky Los Angeles, CA (34º N. Latitude)

pcond human adaptation renderings

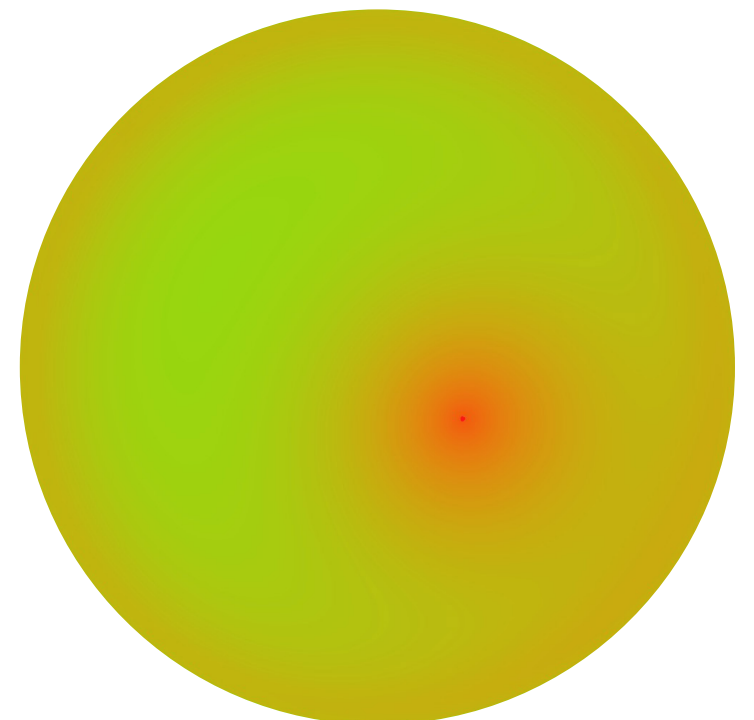

July 28th, 13:00 - clear sky Los Angeles, CA (34º N. Latitude)

falsecolor luminance maps

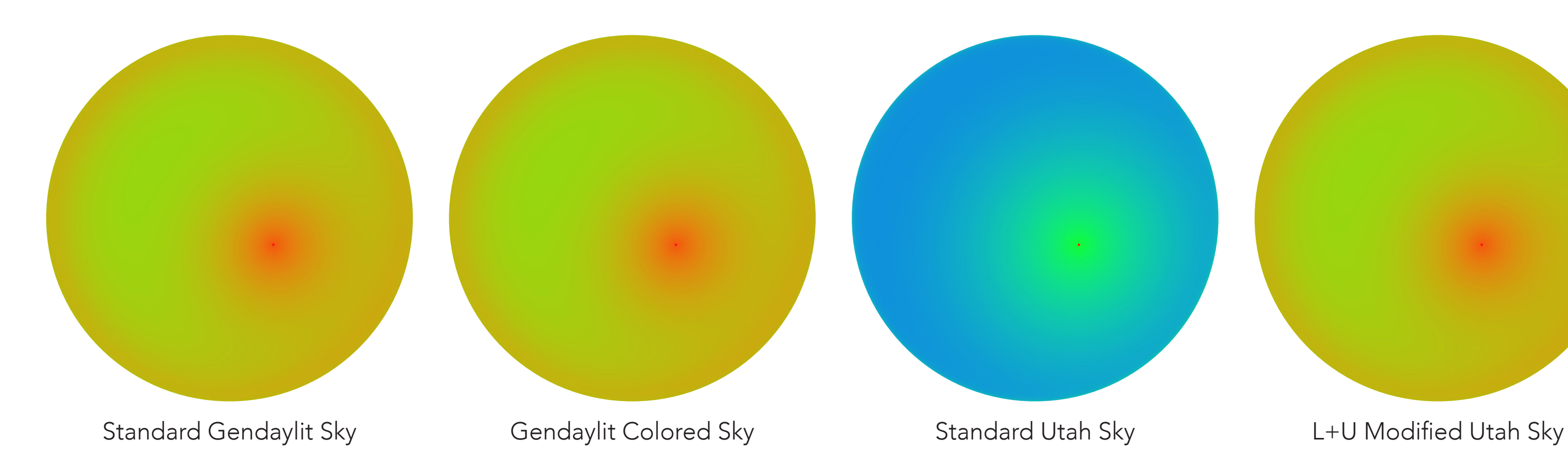

## cd/m2 60,000 30,000 15,000 7,500 3,750 1,875 960 480 240 120 60

## **LOISOS + UBBELOHDE**

ARCHITECTURE . ENERGY . LIGHT

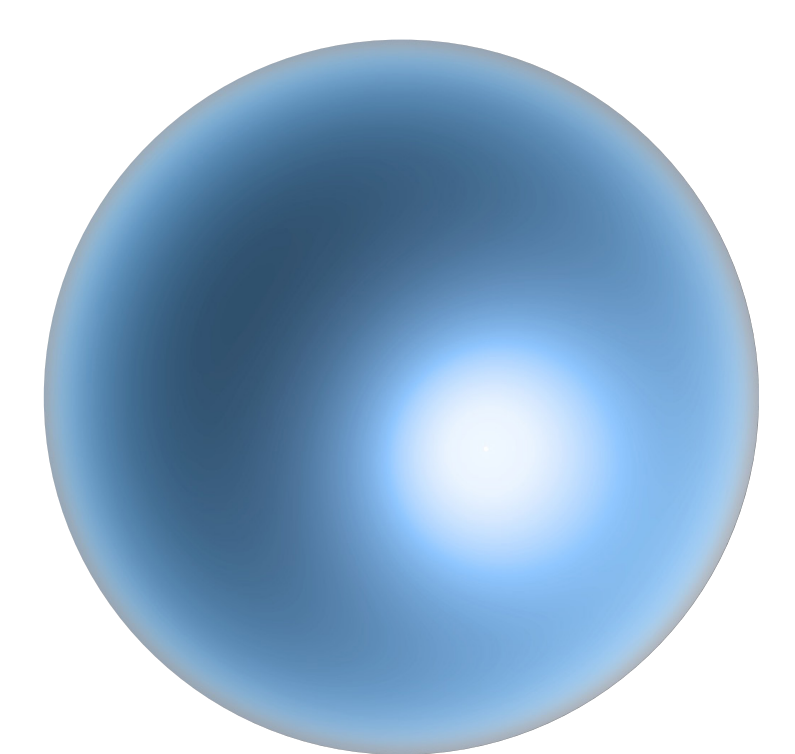

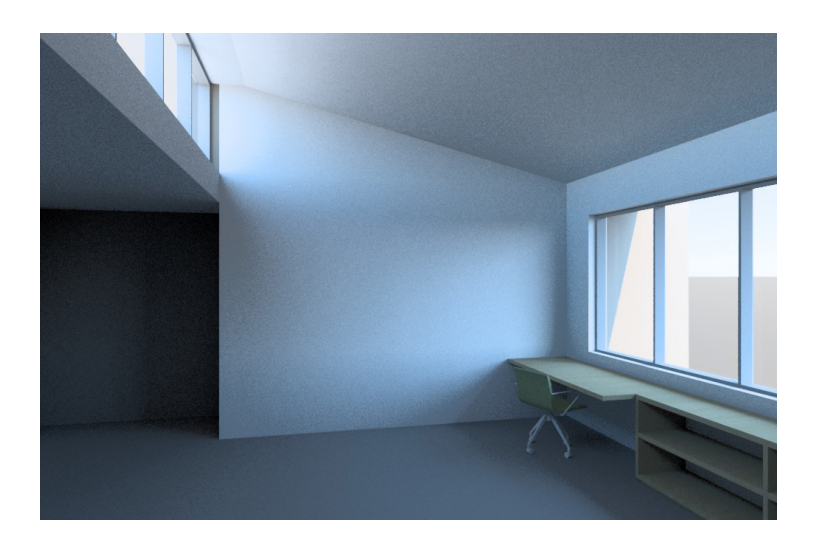

July 28th, 14:00 - clear sky (Los Angeles, 34ºN)

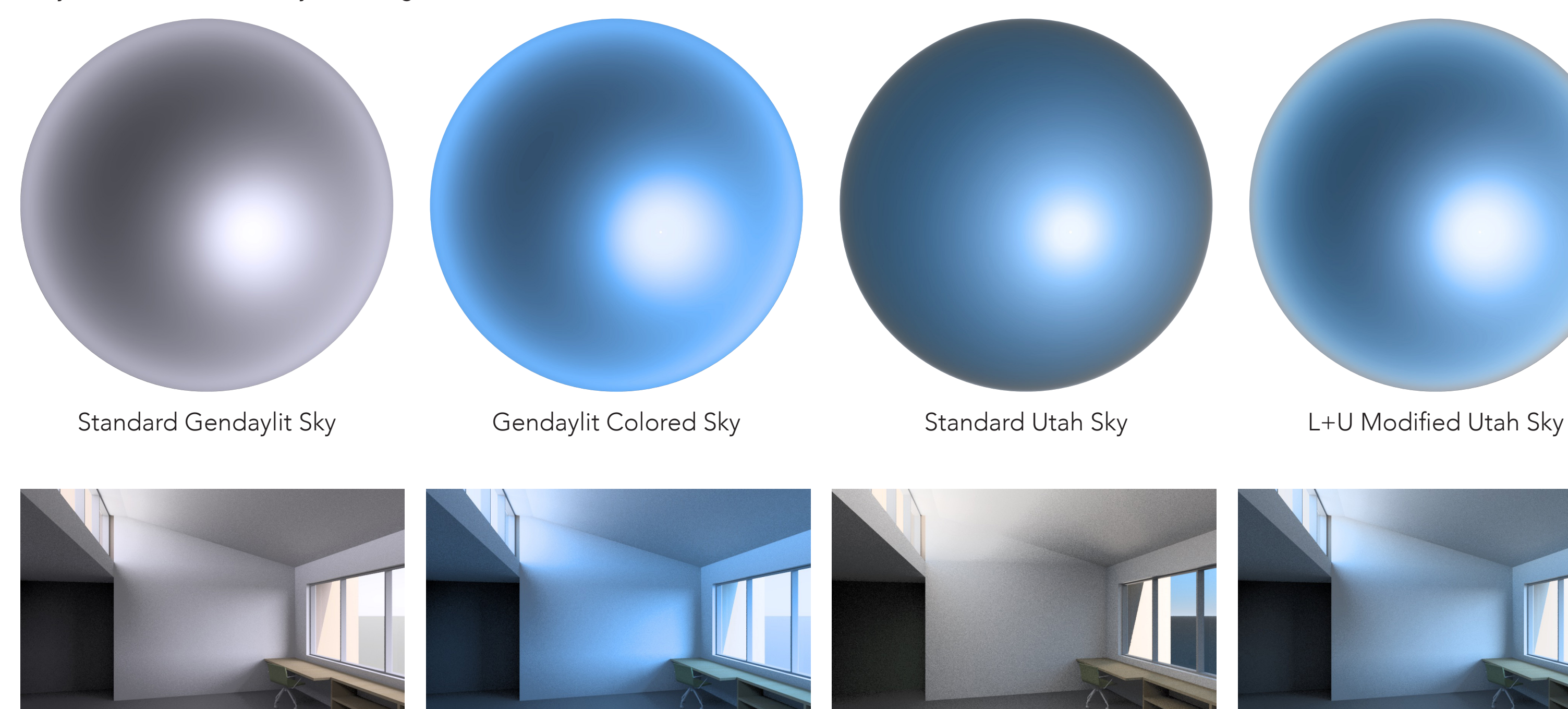

Window faces south

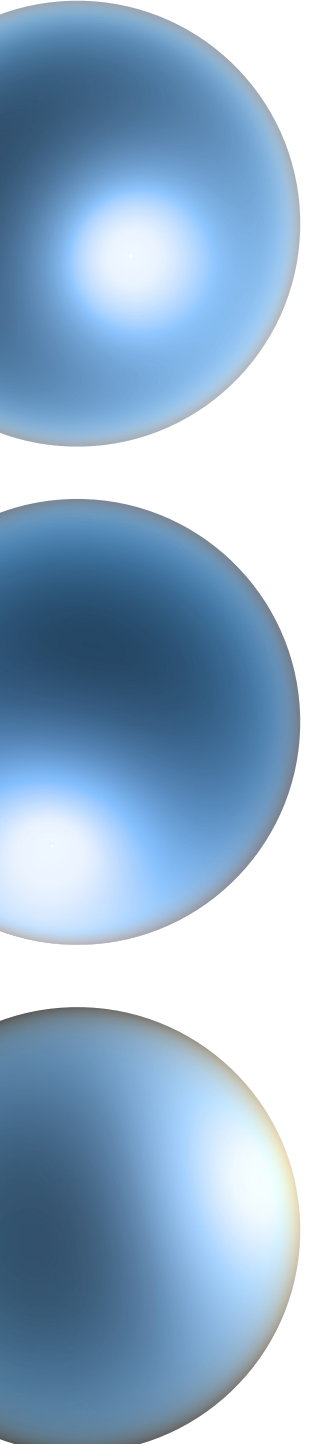

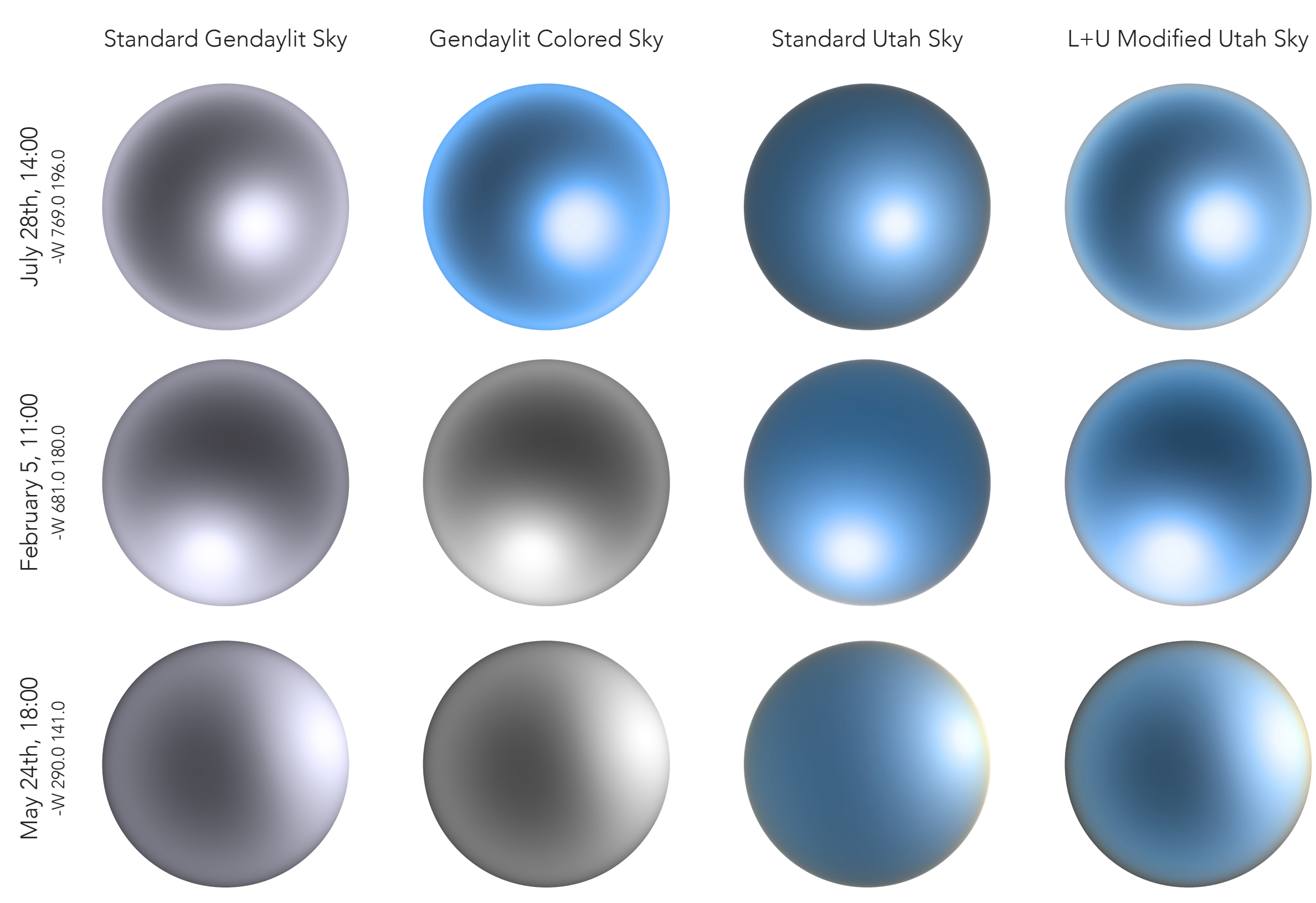

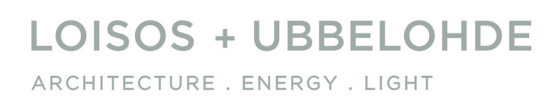

is not suitable for most of our applications because:

- Lack of support for mixed or intermediate skies limits sky conditions for which the model is practical

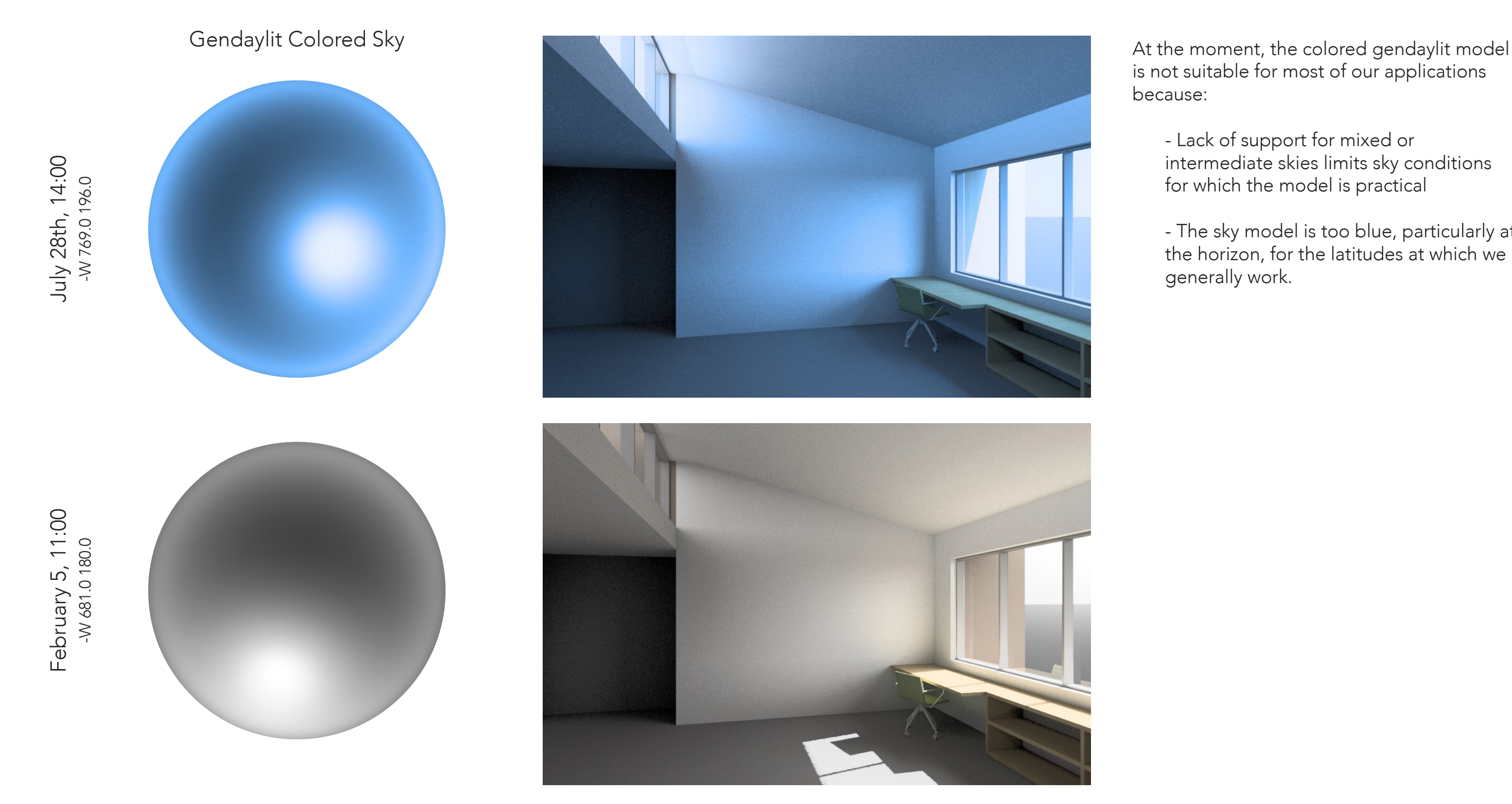

- The sky model is too blue, particularly at the horizon, for the latitudes at which we generally work.

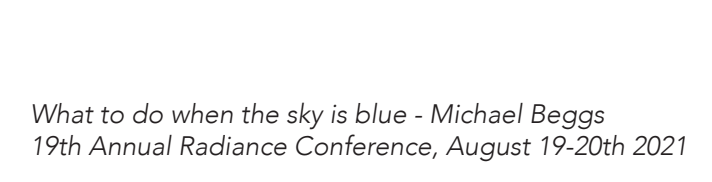

L+U Modified Utah L+U Modified Utah

Gendaylit Sky Gendaylit Sky

Standard Utah Sky

Standard Utah Sky

February 5, 11:00

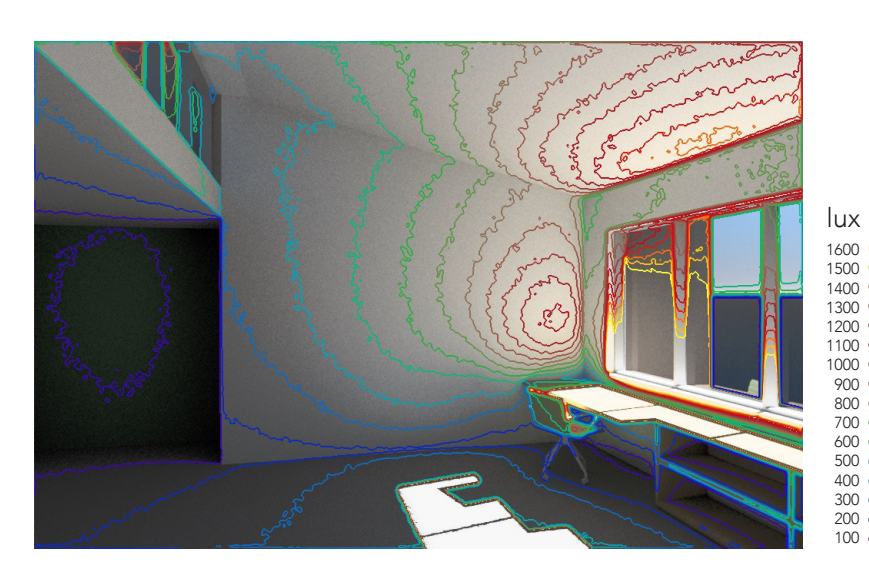

1600<br>1400<br>1100<br>1000<br>1000<br>600<br>500<br>400<br>200<br>100<br>100 lux

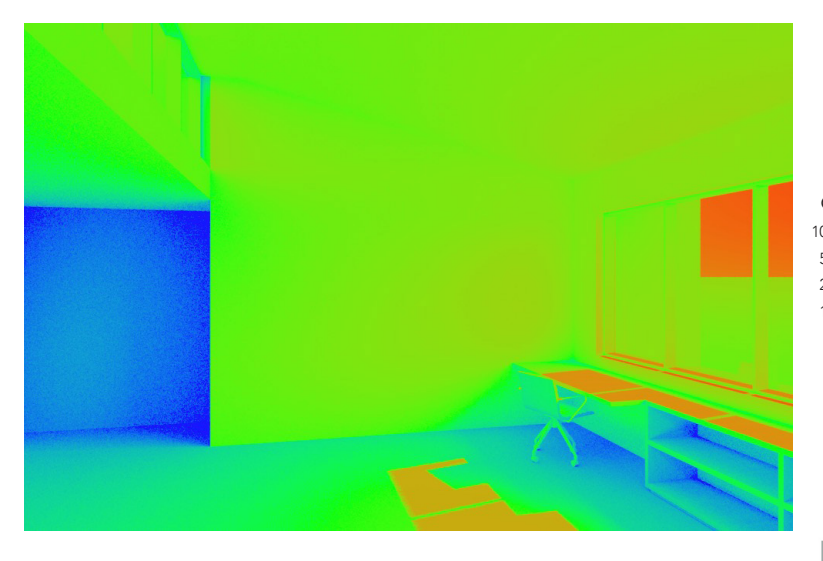

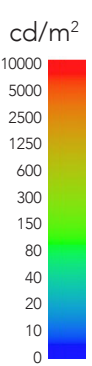

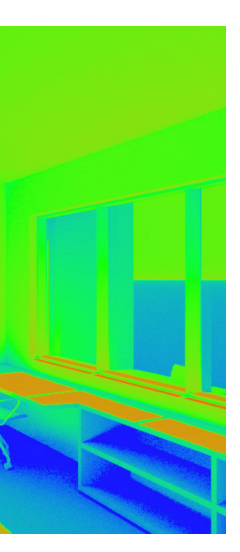

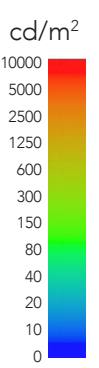

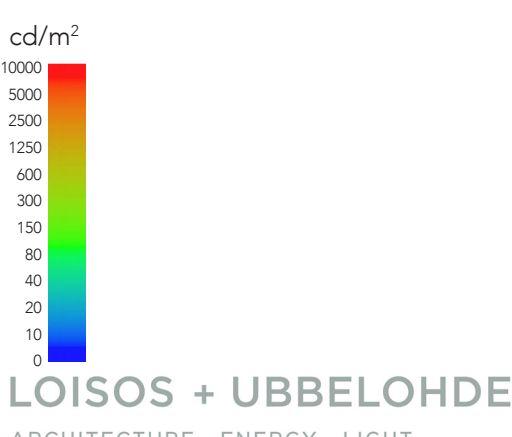

ARCHITECTURE . ENERGY . LIGHT

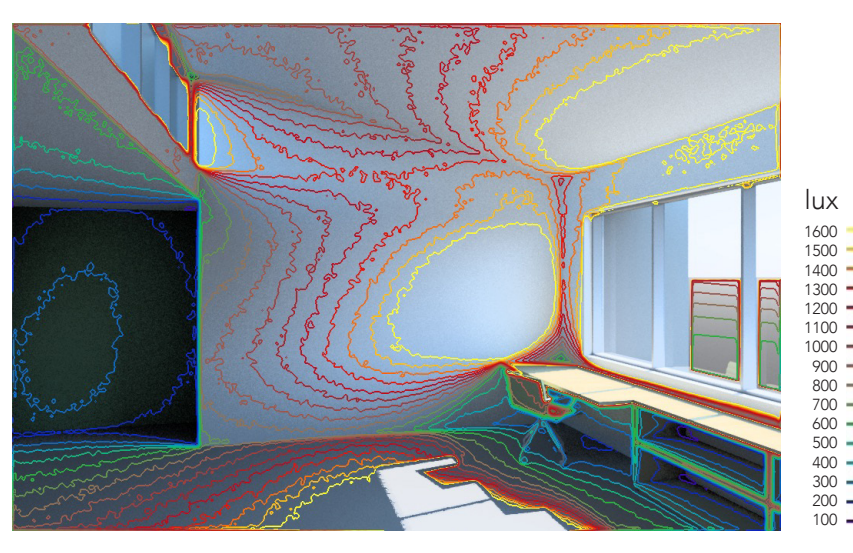

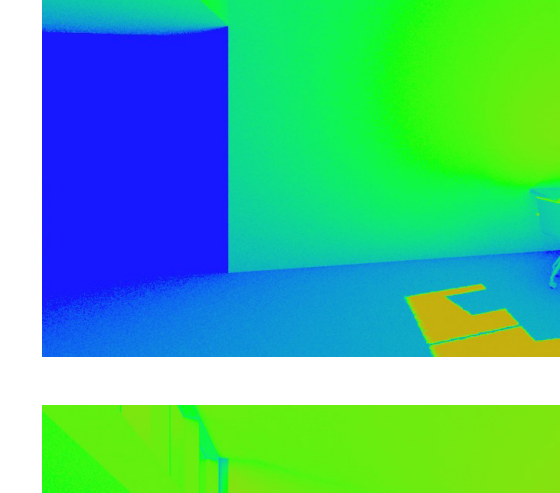

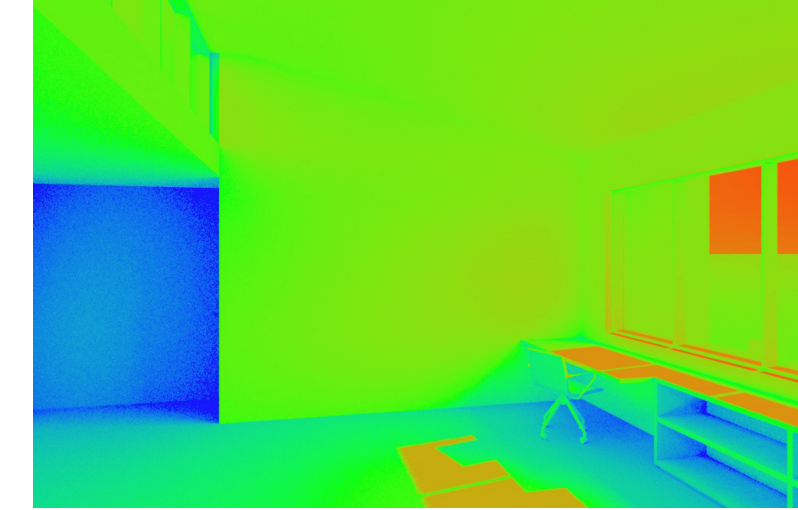

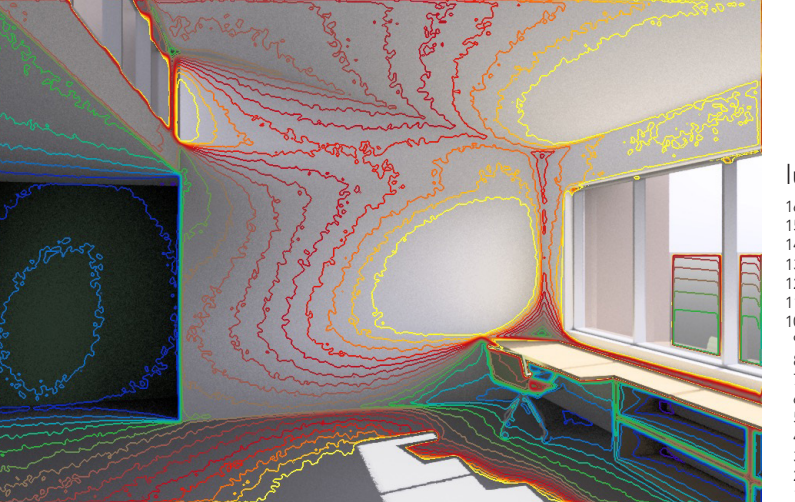

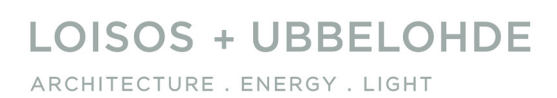

Some notes on L+U use of the Utah Sky Model

- We use a modified version of the Utah sky model that combines the Utah color model with a perez distribution for luminance and illuminance

February 5, 11:00 February 5, 11:00  $-W681.0180.0$ -W 681.0 180.0

May 24, 18:00 May 24, 18:00 -W 290.0 141.0 -W 290.0 141.0

- We do not use the Utah sky for overcast conditions. Typically, we will use the utah sky only for clear conditions (when direct irradiance is more than 2x indirect).

- Otherwise we use gendaylit

July 28th, 14:00

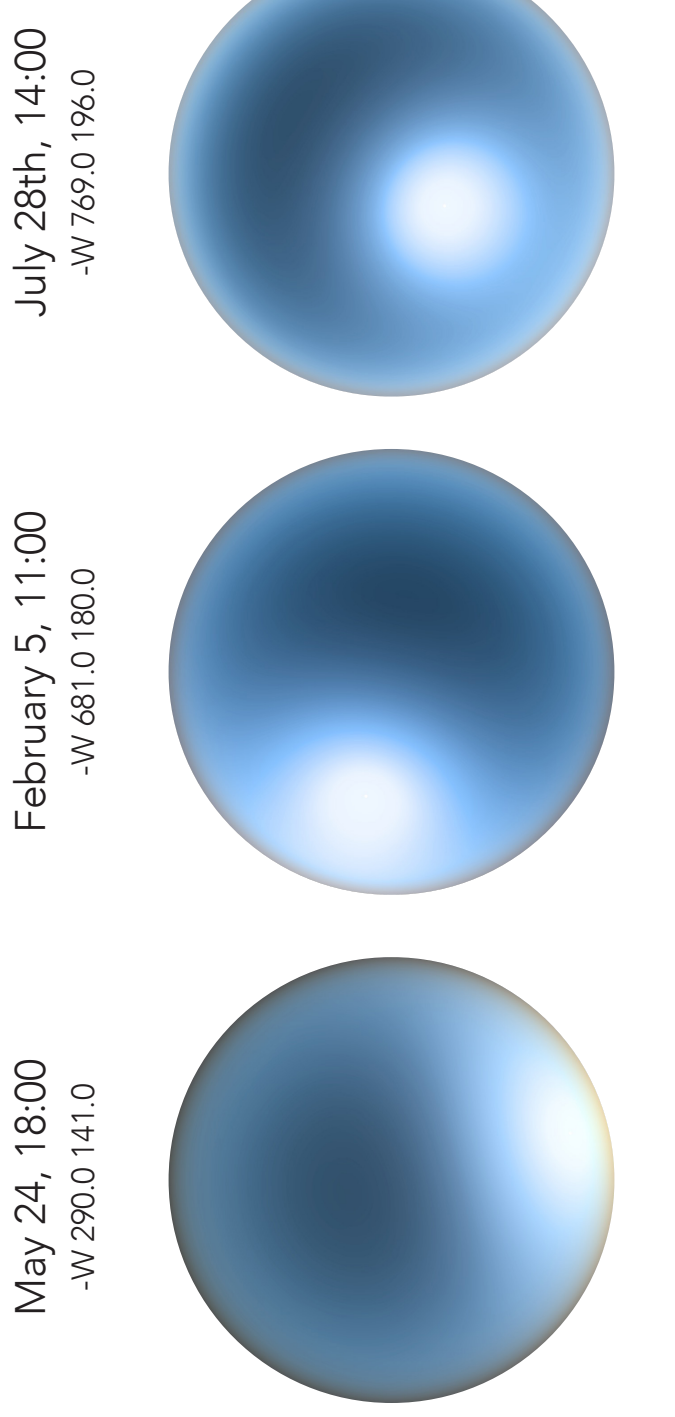

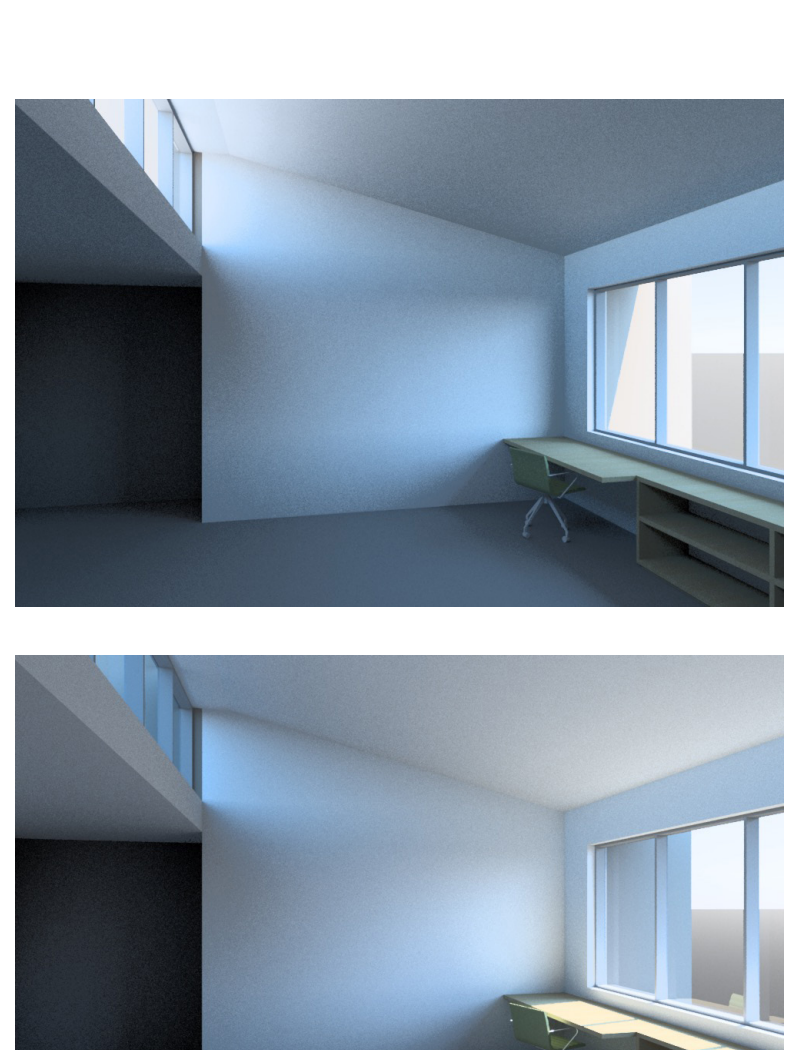

L+U Modified Utah Sky

L+U Modified Utah Sky Nodel May 24, 15:00<br>turbidity 0 May 24, 15:00 May 24, 15:00 May 24, 15:00<br>turbidity 6 turbidity 3 turbidity 0 May 24, 15:00<br>turbidity 3 May 24, 15:00 turbidity 6

*What to do when the sky is blue - Michael Beggs 19th Annual Radiance Conference, August 19-20th 2021*

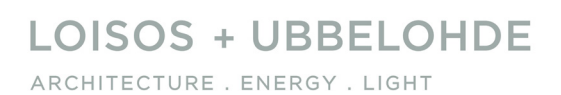

- For clear sky conditions we tend to set the turbidity to 0 as we have found that more turbidity tends to result in overly warm afternoon skies, which can look dirty at the horizon.

May 24, 18:00<br>turbidity 0 May 24, 18:00 May 24, 18:00 May 24, 18:00<br>turbidity 20 turbidity 5 turbidity 6

May 24, 18:00<br>turbidity 5

May 24, 18:00<br>turbidity 20

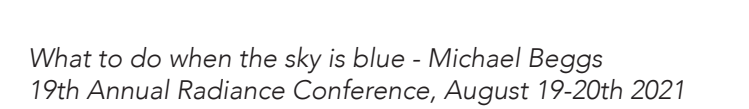

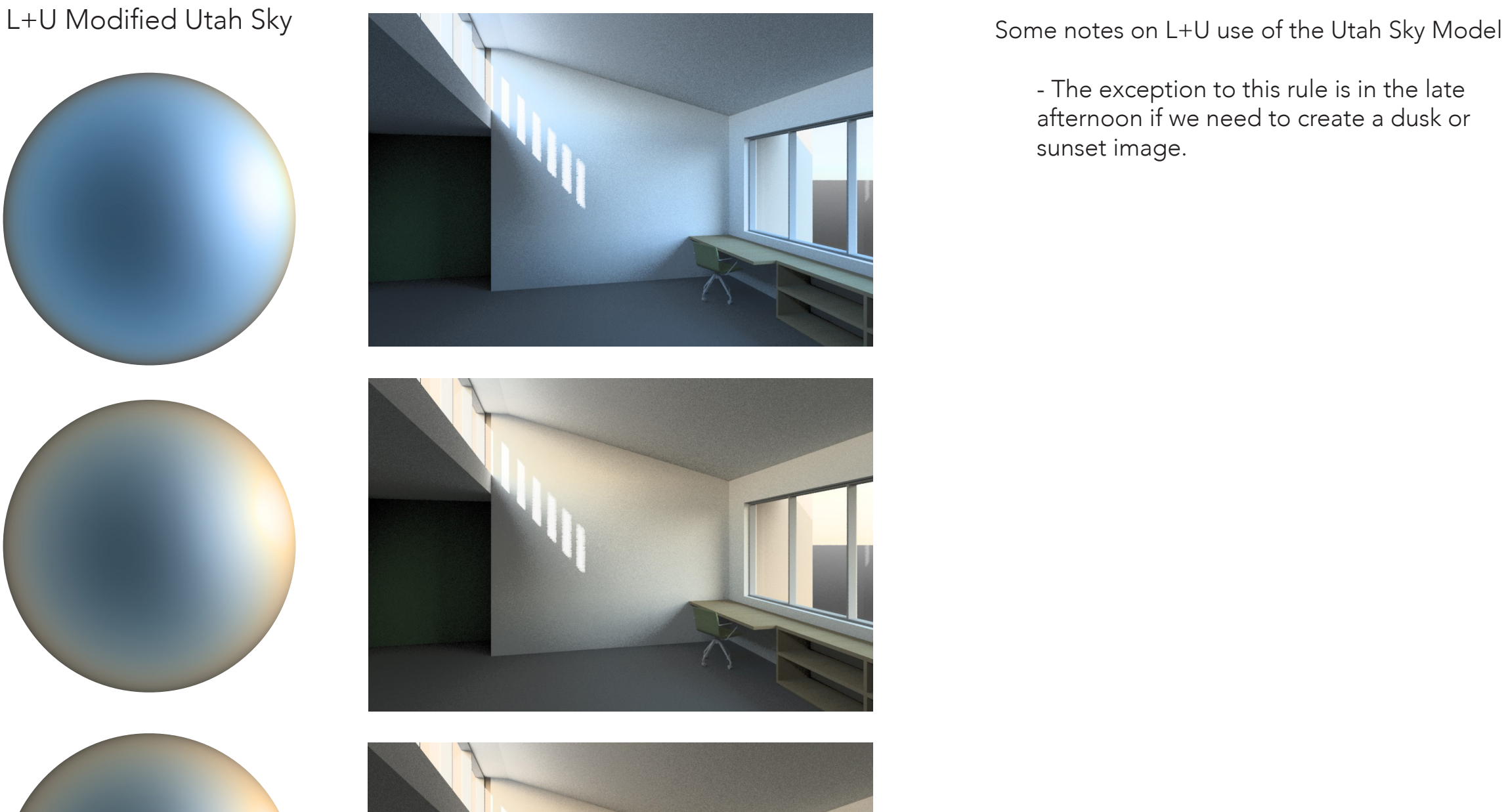

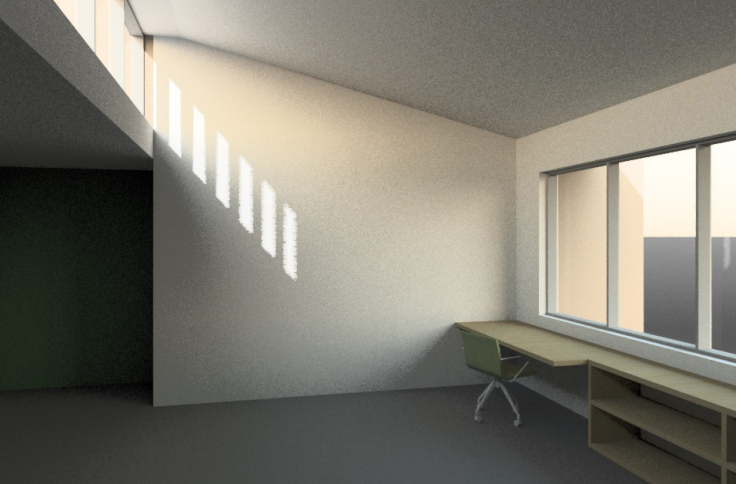

- The exception to this rule is in the late afternoon if we need to create a dusk or sunset image.

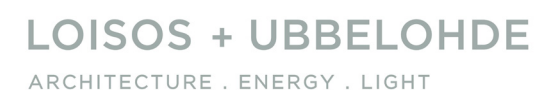

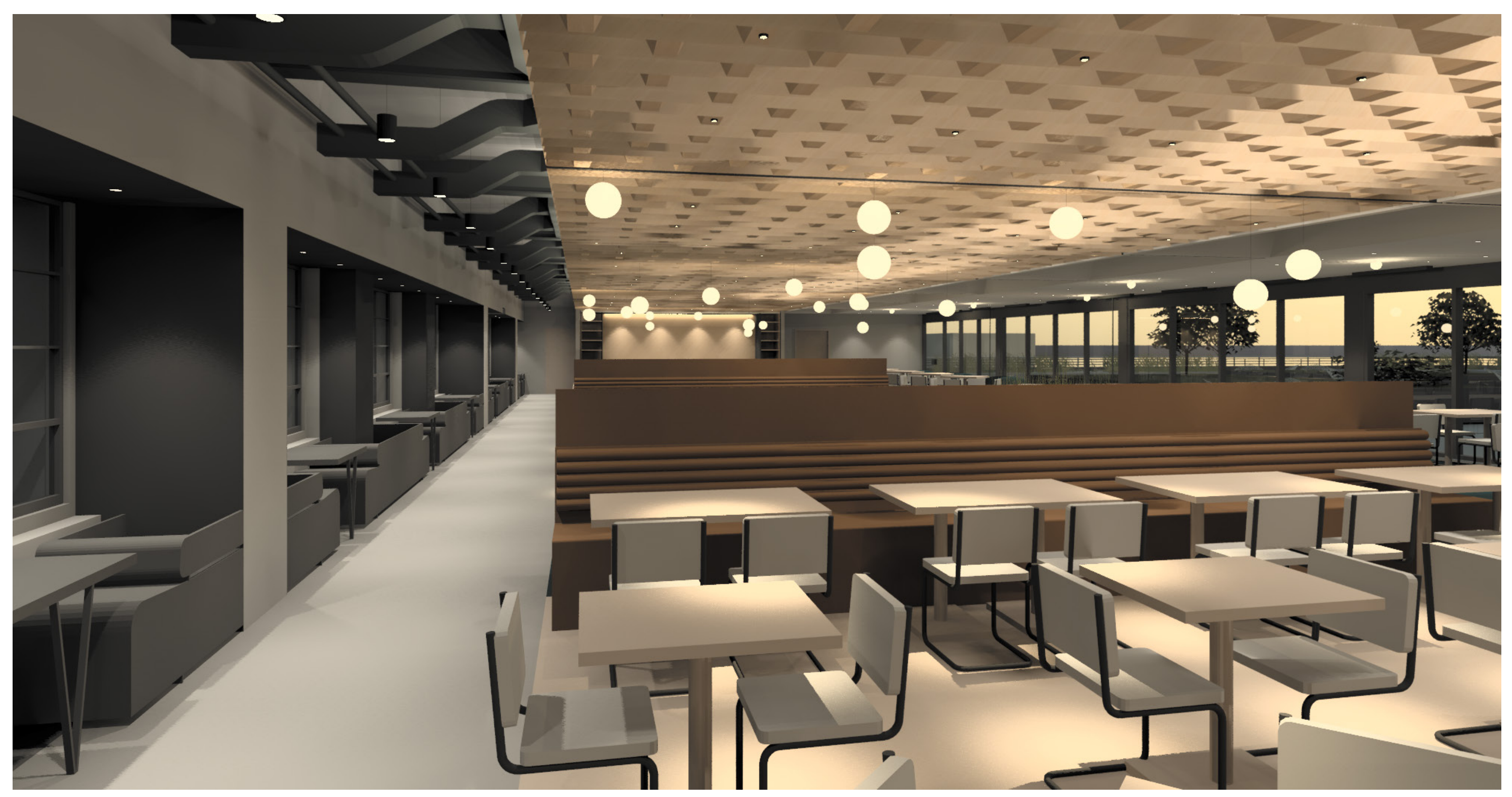

High-turbidity dusk Utah Sky used in electric lighting integration simulation when sky will have little to no interior contribution.

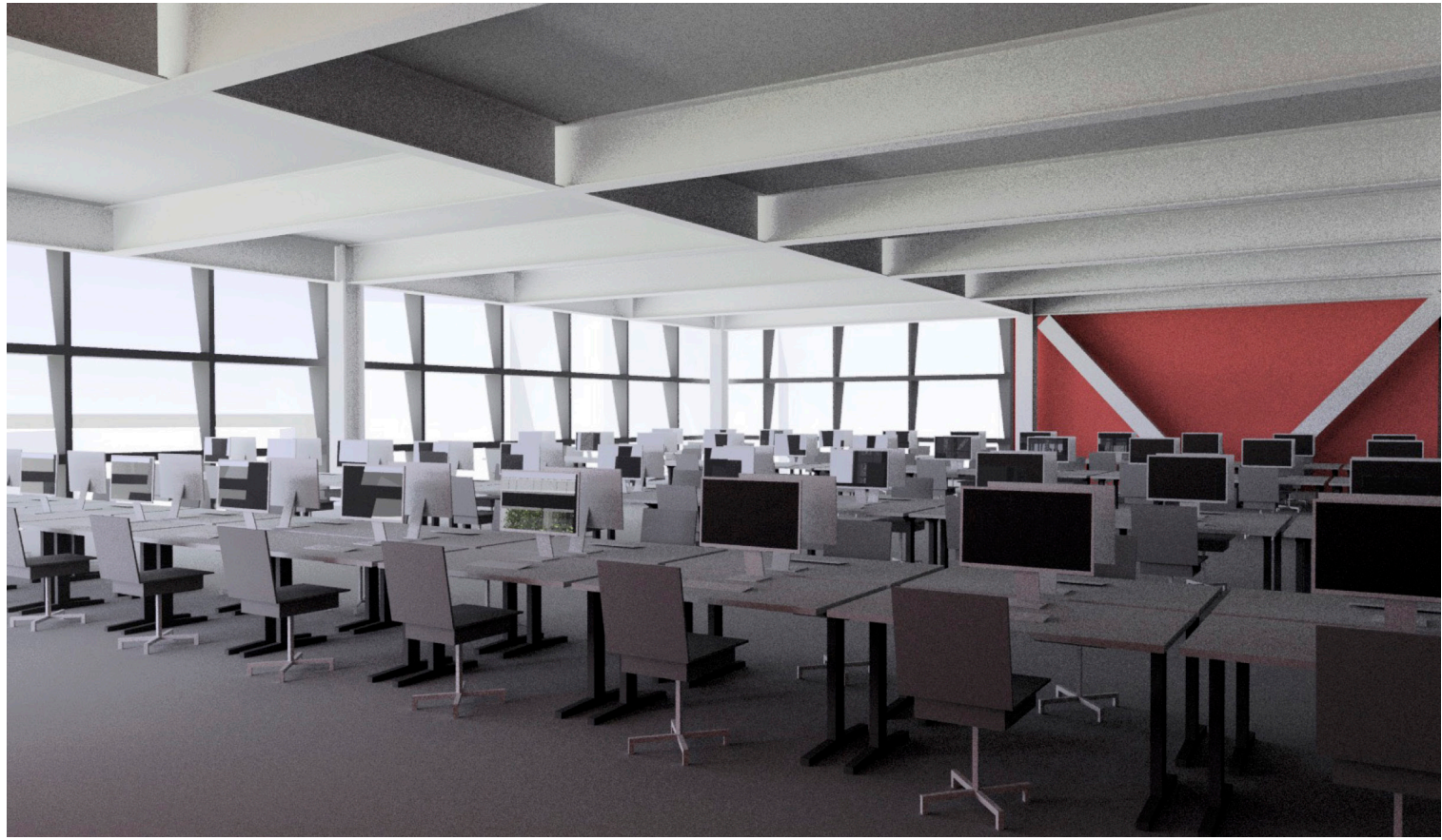

Schematic Design - June Clear Sky, standard gendaylit sky Design Development - June Clear Sky, L+U modified Utah sky

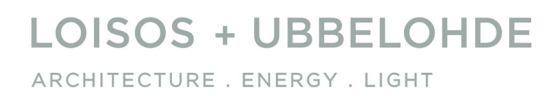

Sometimes we will transition from a non-color gendaylit sky to a Utah sky as the project develops and as simulation models become more complex.

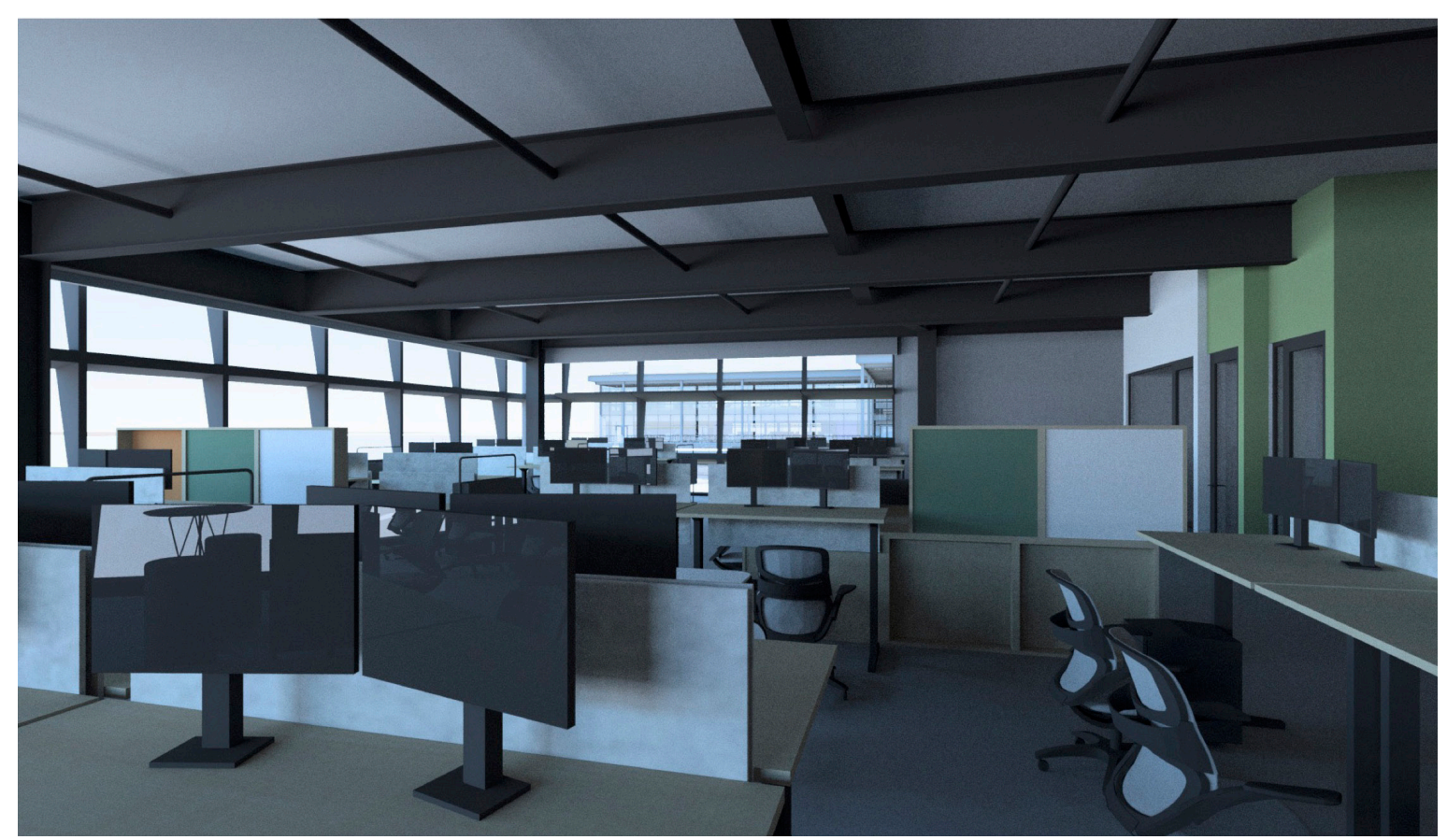

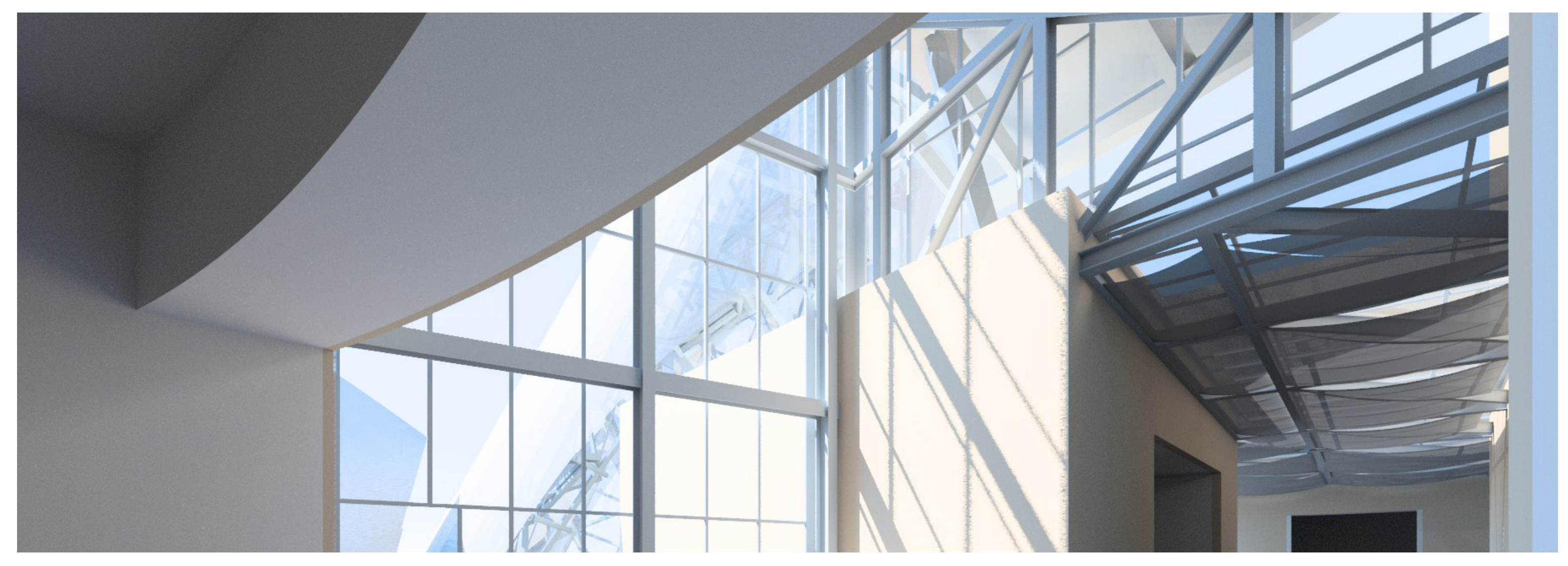

# The Model

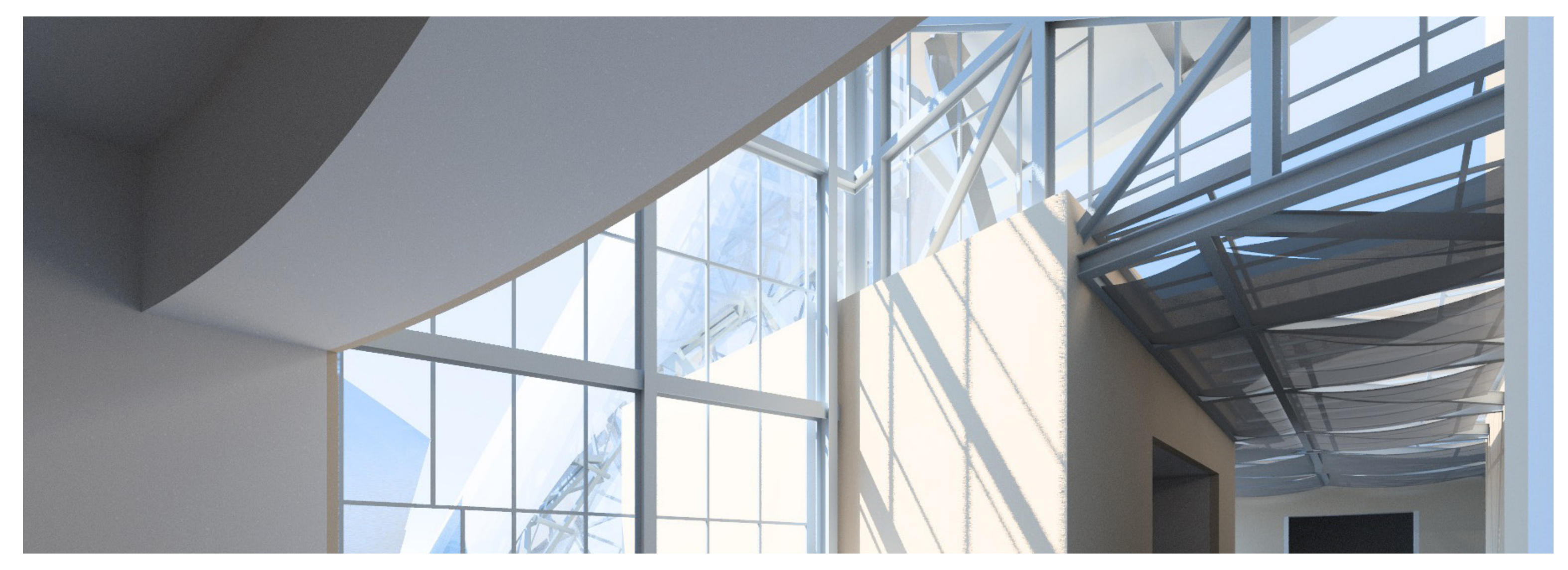

# The Model

Color and orientation Detail and color Use of site models

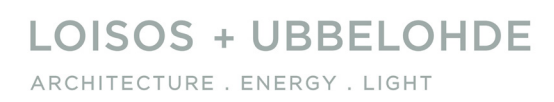

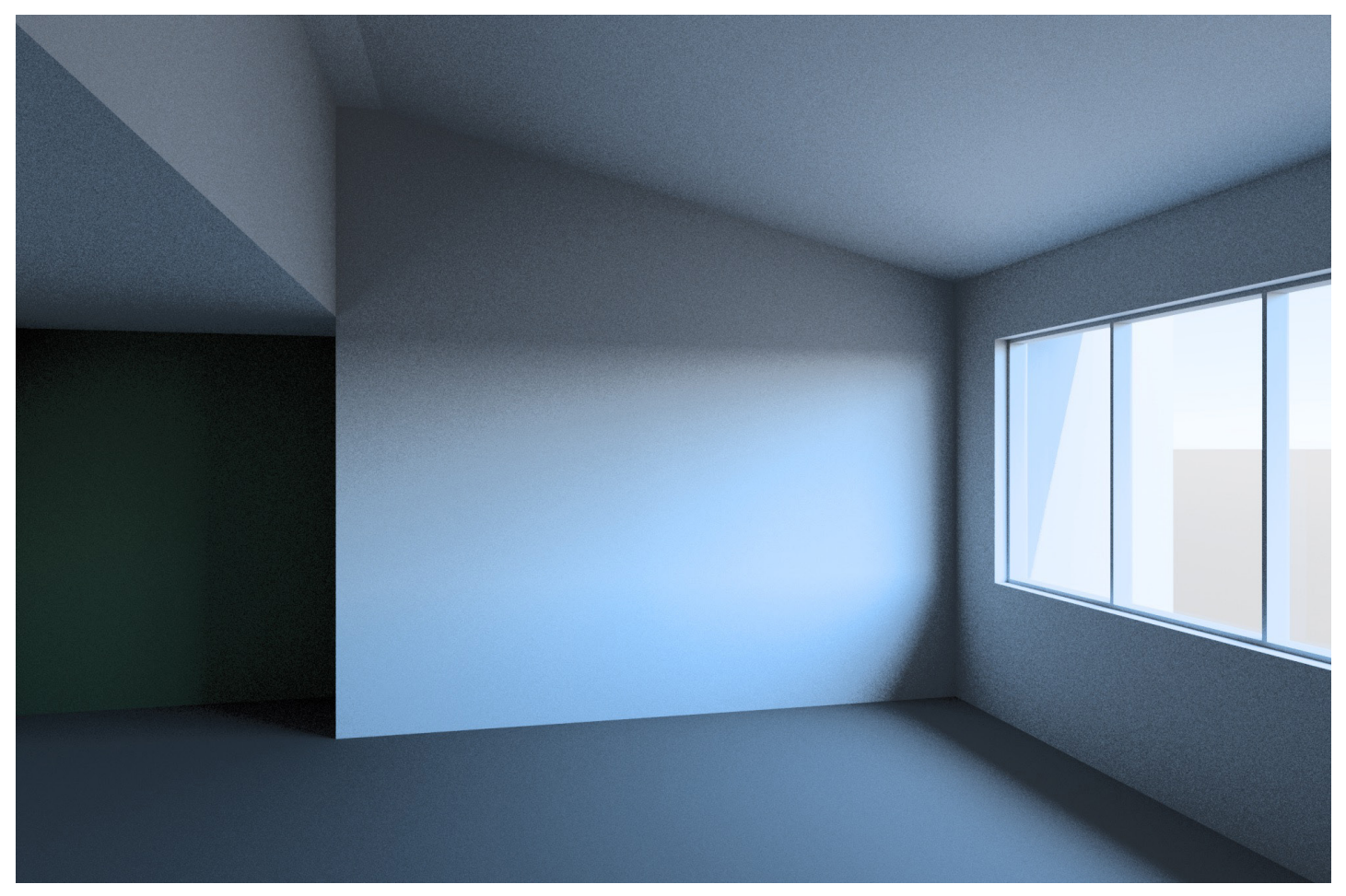

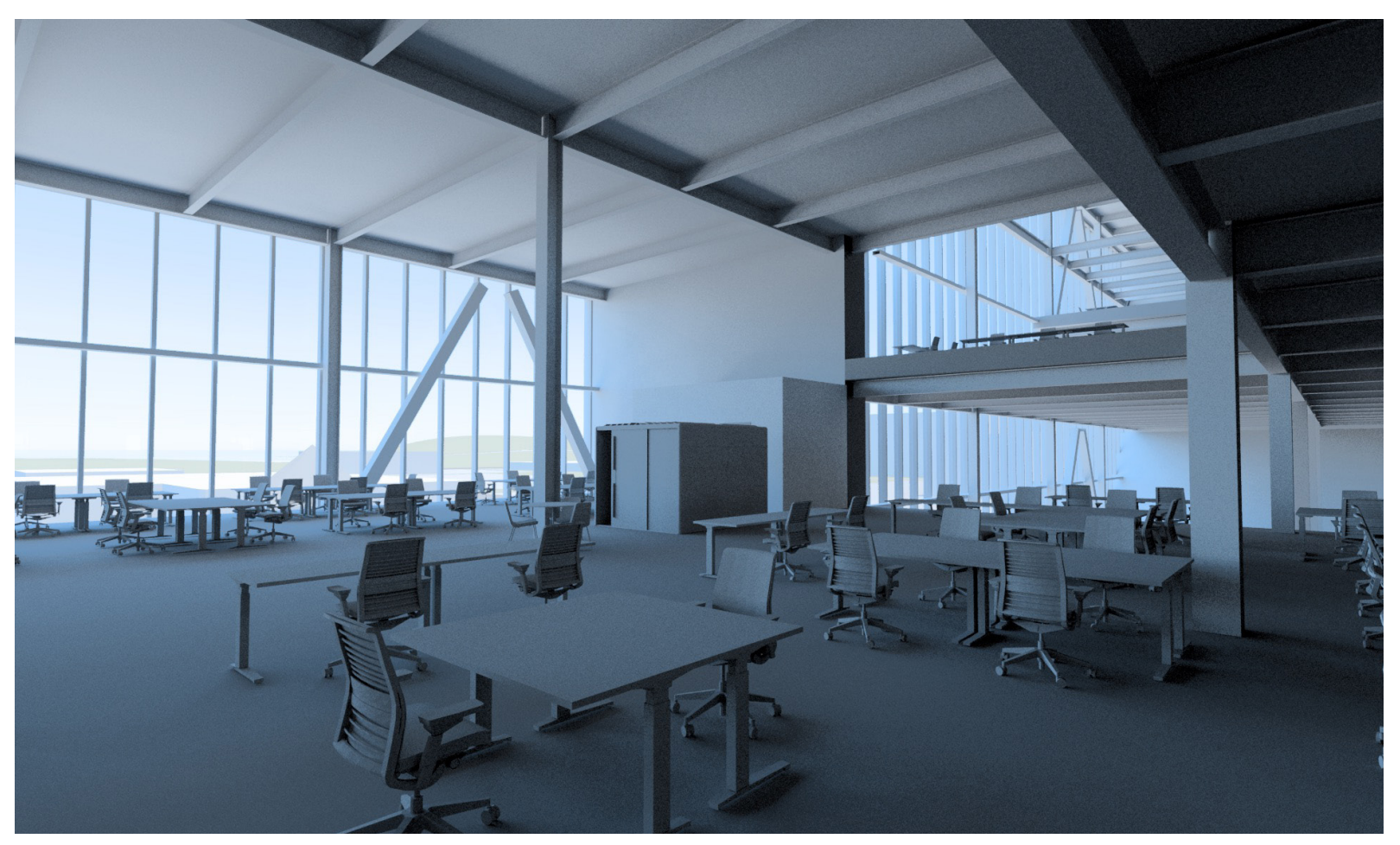

Simple, mostly greyscale model, window faces south Simple, Mostly greyscale model, window wall faces north

Simulation models that are largely greyscale, particularly greyscale models with one orientation, will be susceptible to the influence of exposure to the blue sky.

Generally both of the images shown above are too blue to match human experience. This level of interior blueness will be distracting to the client and disrupt conversation and comprehension.

There is a dissonance between the level of abstraction of the greyscale model and the specificity of the colored sky model.

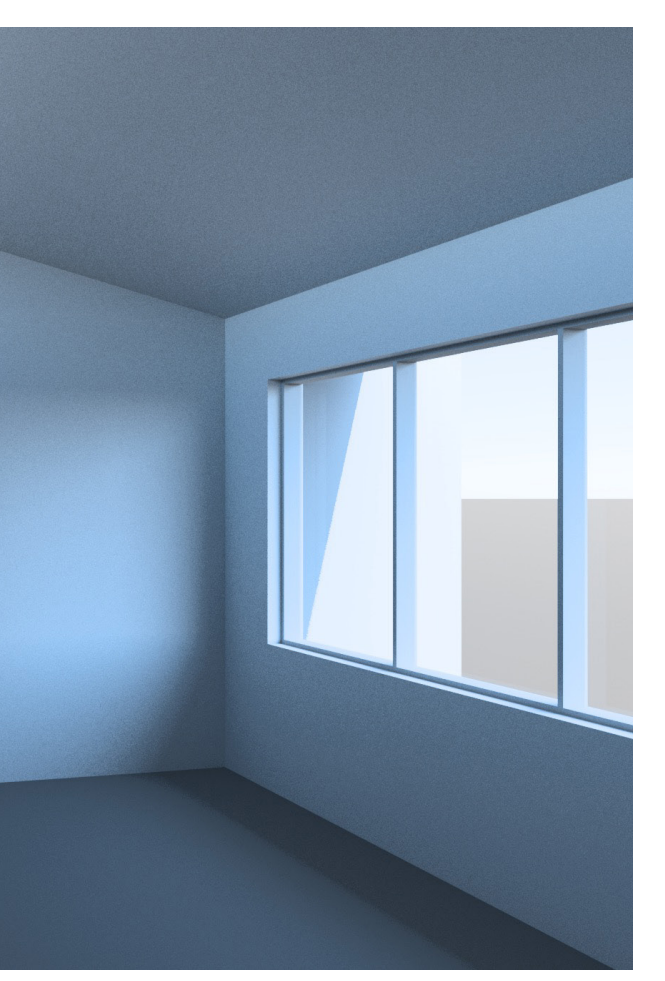

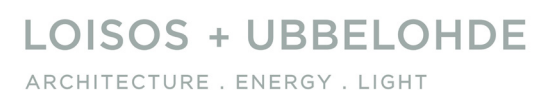

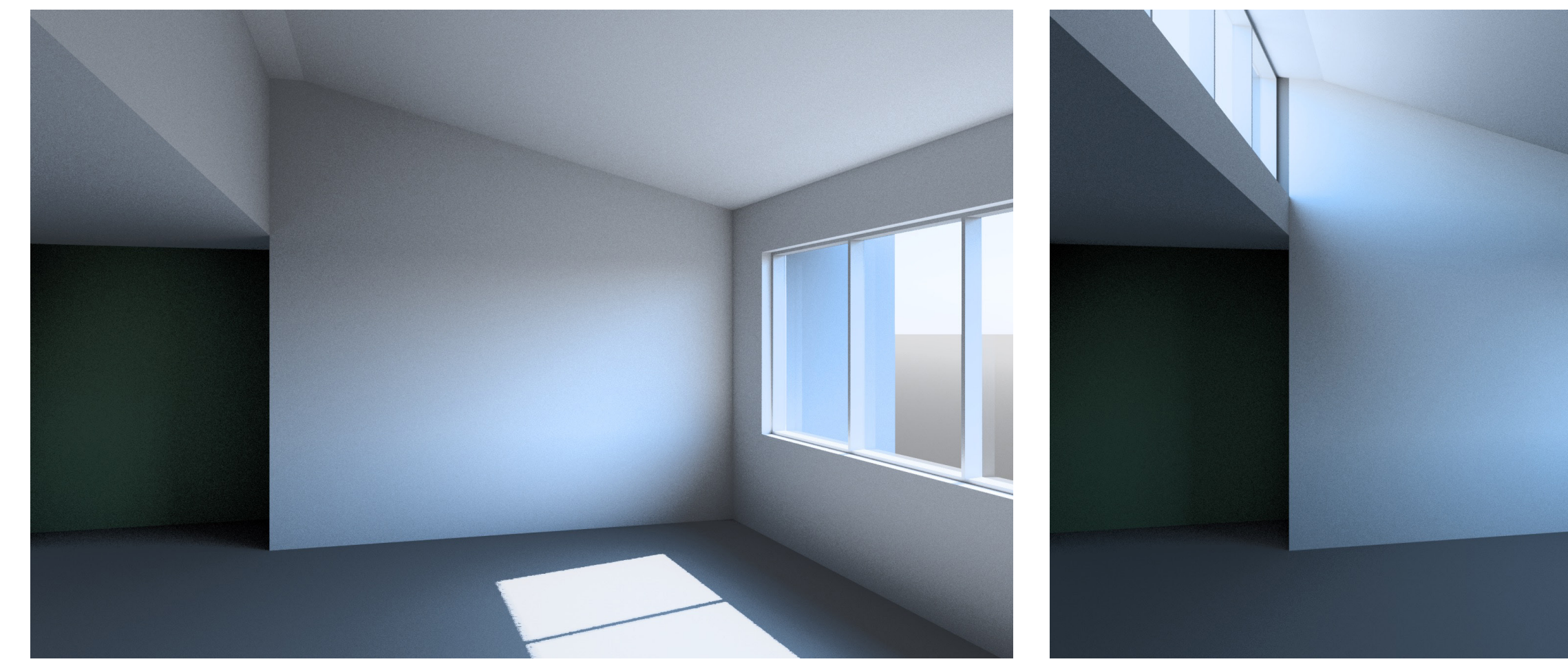

Choosing a time when sun enters the space helps to balance the daylight spectrum within the room, but showing direct sun entry can lead to other potential distractions in conversation with a client

The addition of a second orientation helps here, but since the clerestory faces north, and the building roof is grey, the overall effect is still very blue.

Jun 21 12:00 - Clear Sky

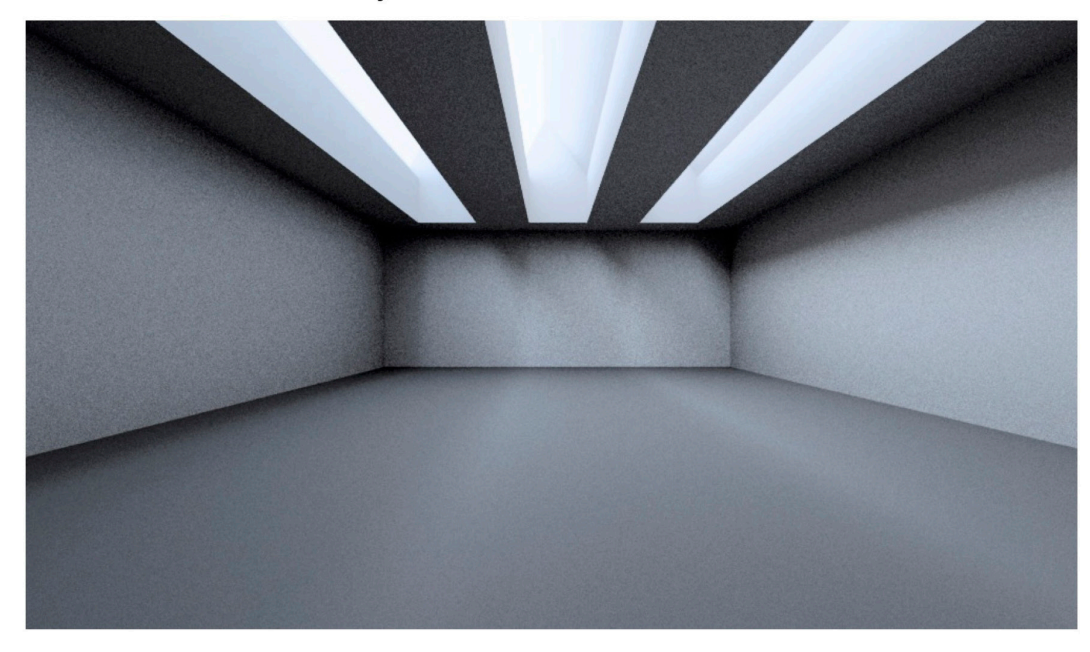

December 12 12:00 - Clear Sky

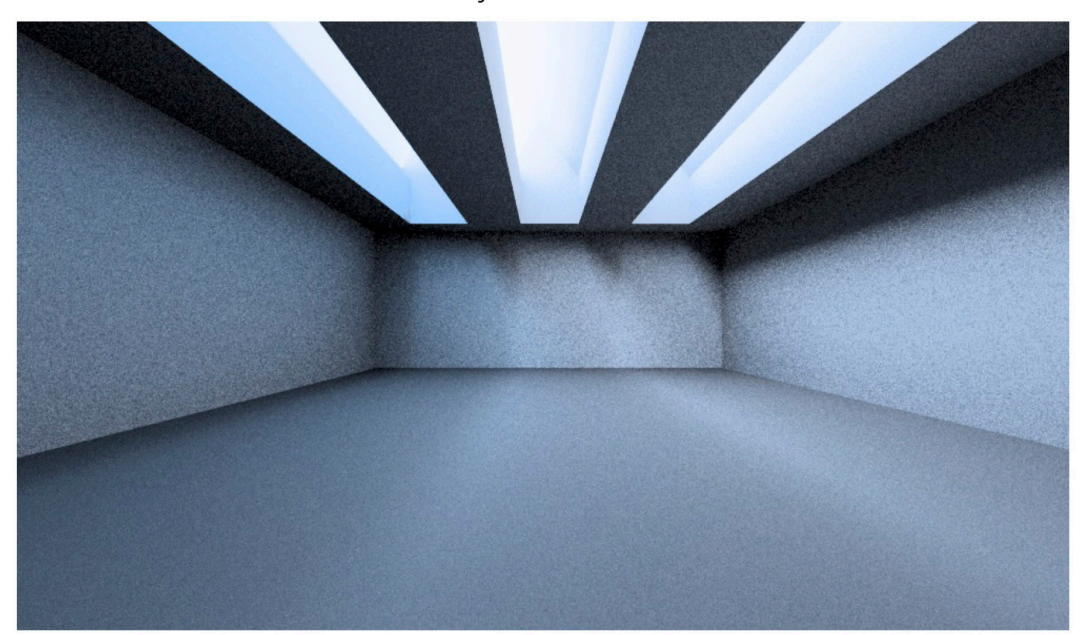

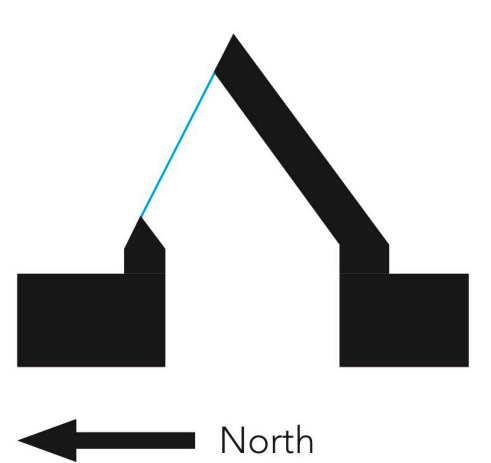

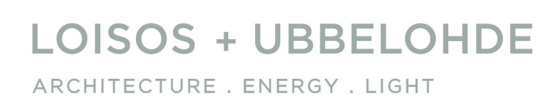

Jun 21 12:00 - Clear Sky

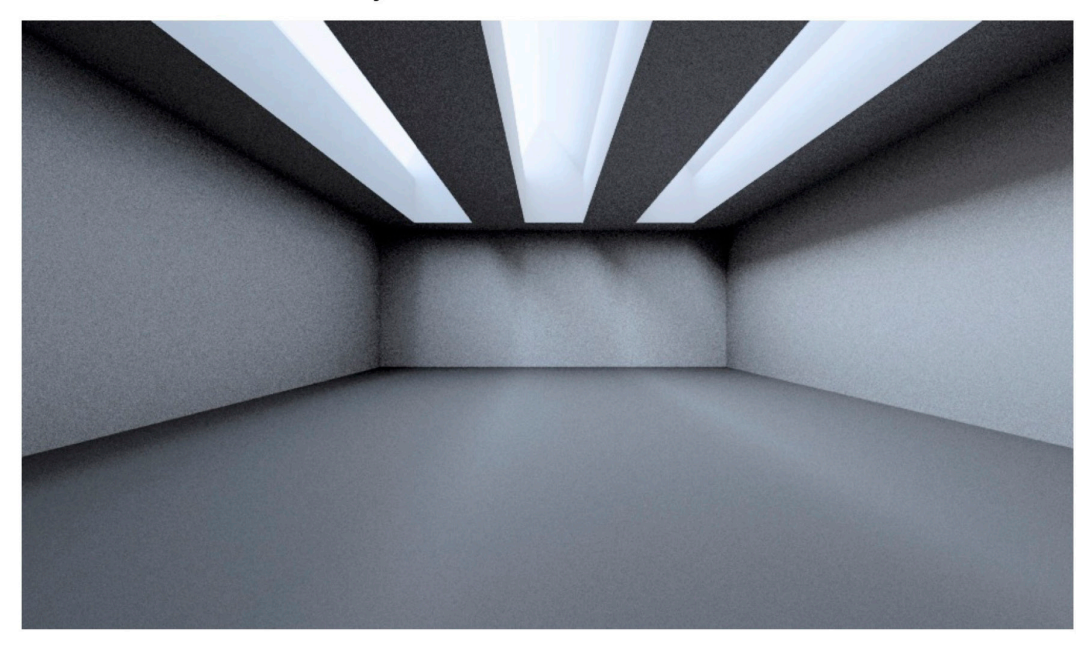

Jun 21 12:00 - Clear Sky

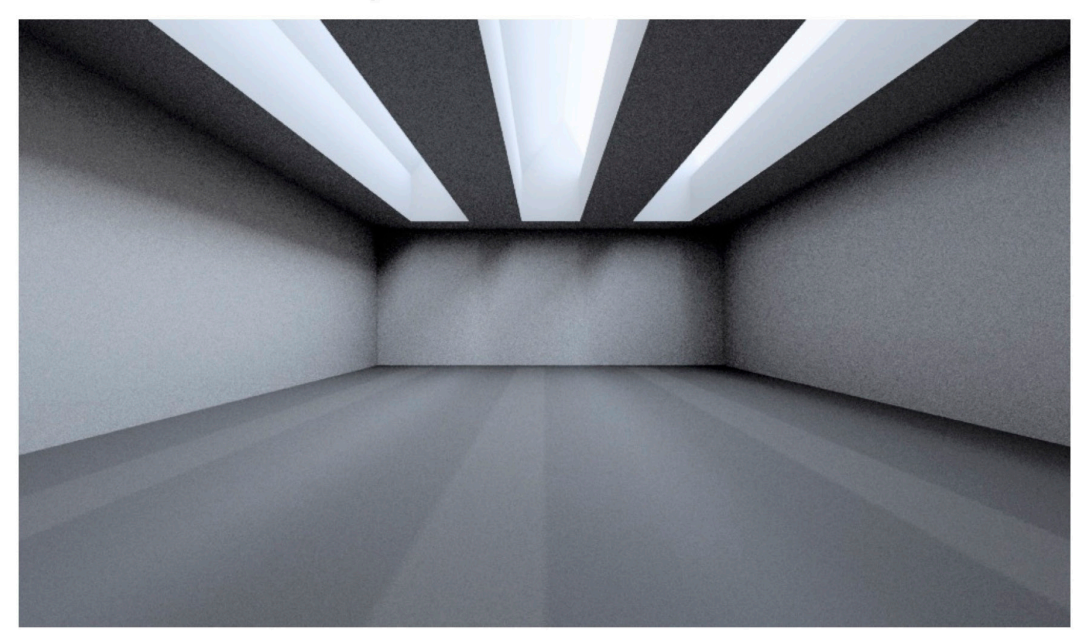

December 12 12:00 - Clear Sky

![](_page_28_Picture_6.jpeg)

December 12 12:00 - Clear Sky

![](_page_28_Picture_8.jpeg)

![](_page_28_Picture_11.jpeg)

![](_page_28_Picture_12.jpeg)

![](_page_28_Picture_13.jpeg)

Jun 21 12:00 - Clear Sky

![](_page_29_Picture_2.jpeg)

Dec 12 12:00 - Clear Sky

![](_page_29_Picture_6.jpeg)

Jun 21 12:00 - Clear Sky (9,800 fc)

December 12 12:00 - Clear Sky (5,200 fc)

February 24 12:00 - Overcast Sky (3,500 fc)

![](_page_30_Picture_4.jpeg)

*What to do when the sky is blue - Michael Beggs 19th Annual Radiance Conference, August 19-20th 2021*

#### LOISOS + UBBELOHDE ARCHITECTURE . ENERGY . LIGHT

 $fc$ 

![](_page_31_Picture_1.jpeg)

Simple, mostly greyscale model, window faces south Mostly greyscale model, window wall faces north

![](_page_31_Picture_3.jpeg)

![](_page_32_Picture_7.jpeg)

![](_page_32_Picture_4.jpeg)

Window faces south Window wall faces north

![](_page_32_Picture_1.jpeg)

Adding color and detail to the simulation model helps to either disguise the blue cast from the sky model or to balance the visual field so that this cast is less noticable.

![](_page_33_Picture_1.jpeg)

Overcast February sky (gendaylit). View is oriented to north. Clear June sky (L+U modified Utah sky)

One potential problem with making the model colored or textured is the potential problem of warm colored materials being located within models that are mostly or entirely north-facing.

In the case of the images here, the overcast sky simulation appears warmer than the clear sky simulation. This is partly a problem of direct comparison and also a problem of white balance, which we will return to later.

![](_page_33_Picture_5.jpeg)

![](_page_34_Picture_10.jpeg)

![](_page_34_Picture_1.jpeg)

The comparison is slightly improved by using a lower sun angle, where more directional direct sun strikes the ceiling fins.

(The trans material used for the skylight glazing has a minute amount of specular transmission to match the specified diffusing interlayer for the skylights.)

![](_page_34_Picture_5.jpeg)

Overcast February sky (gendaylit). Clear September sky (L+U modified Utah sky)

![](_page_35_Picture_1.jpeg)

Adding a site model, particularly a site model that includes colored elements, will both make the blue cast more believable and also add additional colors to the ambient light spectrum.

One unexpected consequence of adding a site model was this project for a set of offices located in a renovated pier building.

We used the basin method, as described on the radiance discourse site) for building the water around the pier (surface of the water is dialectric with a functional texture added through wrinkle.cal, with an opaque bottom and sides beneath.

This had the unintended consequence of reflecting the blue of the sky model up onto the ceiling of the offices giving them a very blue cast. The water also appeared very blue, which turned cyan once the image was conditioned.

![](_page_36_Picture_1.jpeg)

Overcast December sky (gendaylit). View is oriented to southwest. Clear June sky (L+U modified Utah sky)

![](_page_36_Picture_3.jpeg)

We controlled the appearance of the water by a combination of masking the exterior view and selectively blending in a greyscale (luminance only) version of the same area and carefully white balancing the interior portion of the image.

![](_page_37_Picture_1.jpeg)

Overcast December sky (gendaylit). View is oriented to southwest. Clear June sky (L+U modified Utah sky) - white balanced and made partially greyscale.

![](_page_37_Picture_3.jpeg)

![](_page_38_Picture_0.jpeg)

# Post Processing

![](_page_39_Picture_0.jpeg)

# Post Processing

Pcond and colored skies White balancing White balance in electric lighting integration

![](_page_39_Picture_3.jpeg)

![](_page_40_Picture_1.jpeg)

![](_page_41_Picture_1.jpeg)

![](_page_42_Picture_4.jpeg)

![](_page_42_Figure_5.jpeg)

![](_page_42_Picture_1.jpeg)

![](_page_43_Picture_1.jpeg)

Yikes! What happened here?

## Understanding Radiance RGBE and Pcond 44

This is a smart way of handling colors because it allows a very broad range of possible illuminance or luminance values (76 orders of magnitude), albeit without enhanced color fidelity (you still only have 8-bit color).

However, it poses problems when it comes time to tone or condition images.

![](_page_44_Picture_7.jpeg)

```
irradiance RGB : 0.92<sup>1</sup>, 1.0<sup>1</sup>, 0.4<sup>1</sup>
illuminance = 179*(0.265r + 0.67g + 0.065b)
illuminance = 179*(0.265*0.92 + 0.67*1 + 0.065b*0.4)illuminance = 168.26 lux
```
![](_page_44_Figure_1.jpeg)

To output a standard dynamic range image, we need to map all these disparate 0-1<sup>exp</sup> pixels to the same 0-1<sup>1</sup>

pcond -h does this using a mapping that mimics the responses of the human visual system.

BUT, in order to use it most effectively, you need to tell it what bounds it is mapping to.

![](_page_45_Figure_1.jpeg)

Pcond does this to give us some flexibility about what our simulation channels might mean and to enable the process of adaptation to adapt to the capabilities of different output devices.

![](_page_46_Picture_216.jpeg)

This means that we need to give pcond a sense of the bounds of red green and blue that our output device supports.

In the digital imaging world, these are called colorspaces.

![](_page_46_Figure_1.jpeg)

Specifications with RGB primaries [edit]

IEC 61966-2-2

IEC 61966-2-1

**ITU-R BT.709** 

 $B/G)$ 

**Ctandary** 

EBU 3213-E, ITU-R BT.470/601

SMPTE RP 145 (C), 170M, 240M

ITU-R BT.470/601 (M)

**ISO 22028-4** 

**SMPTE RP 431-2** 

SMPTE EG 432-1

2003

1999

1970

1987

1987

1953

2012

2011

2010

1999 (v1), 2007,

1990, 1996

Color space

**ISO RGB** 

Extended ISO RGB

scRGE

**SRGB** 

**HDTV** 

PAL / SECAM

Apple RGE

**NTSC** 

NTSC-J

NTSC (FCC)

eciRGB

DCI-P3

**Display P3** 

![](_page_46_Picture_217.jpeg)

We primarily produce PDF reports, which inherently use JPEG compression. This means more or less everything we make will get packaged in the sRGB color space, regardless of the output device on which our presentations will be viewed.

This means using these coordinates for RGB: *xr* .64 *yr* .33 *xg* .30 *yg* .60 *xb* .15 *yb* .06 *xw* .3127 *yw* .348

So we could run pcond -h -p .64 .33 .30 .60 .15 .06 .3127 .348 to get a humanadapted image conditioned to the sRGB colorspace.

If we want to preserve the equal-energy white point of the Sharp RGBE color model, we can modify the xw and yw coordinates to 0.333 and 0.333 without significantly changing the appearance of the image.

This is a shift from the D65 illuminant to the E illuminant. And is extremeley subtle. Can you tell the difference between the images below?

![](_page_47_Picture_12.jpeg)

![](_page_47_Picture_14.jpeg)

#### **LOISOS + UBBELOHDE** ARCHITECTURE . ENERGY . LIGHT

Pcond does not assume a colorspace by default. We can set it using the -p flag.

f-stops preceeded by a '+' or '-'. This option implies a linear response (see the -1 option above).

- -u Ldmax Specifies the top of the luminance range for the target output device. That is, the luminance (in candelas/m^2) for an output pixel value of  $(R,G,B)=(1,1,1)$ . The default value is  $100 \text{ cd/m}^2$ .
- -d Lddyn Specifies the dynamic range for the target output device, which is the ratio of the maximum and minimum usable display luminances. The default value is 32.
- -p xr yr xg yg xb yb xw yw

Specifies the RGB primaries for the target output device. These are the 1931 CIE  $(x, y)$  chromaticity values for red, green, blue and white, respectively.

-f macbeth.cal Use the given output file from macbethcal(1) to precorrect the color and contrast for the target output device. This does a more thorough job than a simple primary correction using the  $-p$  option. Only one of  $-f$  or  $-p$  may be given.

 $-x$  mapfile Put out the final mapping from world luminance to display

![](_page_48_Picture_1.jpeg)

pcond -h -v- without primaries specified pcond -h -v- with

![](_page_48_Picture_8.jpeg)

![](_page_48_Picture_3.jpeg)

sRGB primaries specified, modified to use E illuminant *xr* .64 *yr* .33 *xg* .30 *yg* .60 *xb* .15 *yb* .06 *xw* .333 *yw* .333 (pcond -h -v- -p .64 .33 .30 .60 .15 .06 .333 .333)

#### **LOISOS + UBBELOHDE** ARCHITECTURE . ENERGY . LIGHT

![](_page_49_Picture_1.jpeg)

pcond -h -v- no colorspace specified

pcond -h -v- no colorspace specified

![](_page_49_Picture_3.jpeg)

pcond -h -v- with sRGB + E colorspace

![](_page_49_Picture_5.jpeg)

![](_page_49_Picture_7.jpeg)

pcond -h -v- with sRGB + E colorspace

![](_page_50_Picture_7.jpeg)

![](_page_50_Picture_8.jpeg)

![](_page_50_Picture_1.jpeg)

A final, related aspect is considering the relationship between the conditioned image and what we would expect the space to look like from experience. We will sometimes use custom gaussian distribution inputs to pcond to modify the exposure and conditioning of the image.

We also use this method to give exactly the same exposure to different sky conditions, to show difference (remove the variable of local adaptation).

This can also be accomplished, though without the advantages of the gaussian distribution, using the exposure flag in pcond.

*What to do when the sky is blue - Michael Beggs 19th Annual Radiance Conference, August 19-20th 2021*

![](_page_51_Picture_7.jpeg)

![](_page_51_Picture_9.jpeg)

We use pfilt to colorshift images along the black-body curve without changing the absolute luminance of the output image. This gives us control over the white point of the image, so that we can consider local color adaptation alongside adaptation to luminance.

![](_page_51_Picture_1.jpeg)

![](_page_51_Picture_2.jpeg)

![](_page_51_Figure_4.jpeg)

![](_page_52_Picture_3.jpeg)

5000k > 4000k, standard pcond

![](_page_52_Picture_5.jpeg)

![](_page_52_Picture_9.jpeg)

5000k > 4000k, sRGB + E pcond

![](_page_52_Picture_11.jpeg)

![](_page_52_Picture_1.jpeg)

no shift, standard pcond

![](_page_52_Picture_7.jpeg)

no shift, sRGB + E pcond

5000k > 3500k, standard pcond

5000k > 3500k, sRGB + E pcond

![](_page_52_Picture_17.jpeg)

White balance is also an important consideration in electric lighting integration simulations, where we want to show that the light sources are of different color temperatures, while keeping in mind that an occupant of the room will rapidly adapt to both color temperatures without noticing it.

![](_page_53_Picture_1.jpeg)

Equal-energy - no white balancing applied (5000k daylight + 5000k electric lighting)

![](_page_53_Picture_3.jpeg)

Warm electric lighting, neutral daylighting (5000k daylight + 3000k electric lighting)

![](_page_53_Picture_5.jpeg)

Warm electric lighting, cold daylighting (6000k daylight + 3000k electric lighting)

![](_page_53_Picture_11.jpeg)

![](_page_54_Picture_12.jpeg)

![](_page_54_Picture_1.jpeg)

Daylight only (clear sky with no direct sun entry) Daylight + electric lighting (standard pcond) Daylight + electric lighting (sRGB + E pcond)

![](_page_54_Picture_3.jpeg)

![](_page_54_Picture_5.jpeg)

In this room, which faces directly east, the bluish cast of an uncorrected midday-afternoon sky is understandable in a daylight-only simulation, but looks green and harsh when the warmer electric lighting is added. The multiple colors of light are particularly noticable and distracting on the all-grey furniture.

The effect is somewhat reduced by the use of appropriate colorspace primaries, but this remains a difficult scene to understand.

By comparison, the scene is more coherent with a greyscale gendaylit overcast sky.

![](_page_55_Picture_4.jpeg)

![](_page_55_Picture_1.jpeg)

![](_page_55_Picture_2.jpeg)

![](_page_56_Picture_8.jpeg)

In other cases, the addition of electric lighting, even of strongly different color temperature, makes the blue cast of daylight look more natural. Here the simulation produces an image that is consistent with our experiences of daylight within electrically-lit spaces.

![](_page_56_Picture_1.jpeg)

Daylight only (clear summer sky) and the control of the Daylight + electric lighting

# The Future

![](_page_57_Picture_1.jpeg)

Cyanometer by Horace Bénédict de Saussure, 1789

LOISOS + UBBELOHDE ARCHITECTURE . ENERGY . LIGHT

## The Future

Localized color Fine control of daylight color Into the unknown

 $\rightarrow$ 

 $26^{\circ}$ 

 $25$ 

![](_page_58_Picture_3.jpeg)

![](_page_59_Picture_6.jpeg)

![](_page_59_Picture_1.jpeg)

## The Future : Localized Color

![](_page_60_Picture_5.jpeg)

![](_page_60_Picture_6.jpeg)

![](_page_60_Figure_1.jpeg)

"New Cyanometer" Otto von Busch and Evren Uzer, 2009 under the auspices of the Institut für Allgemeine Theorie. All images from the Institut's website: http://www.iat-research.com/index.php/archive/47-work/95-new-cyanometer

![](_page_61_Picture_1.jpeg)

Mojave Desert, California Boulder, Colorado December 16, 2020 December 26, 2020 Central Utah January 6, 2021

Los Angeles, California July 1st, 2021

Alameda, California March 7, 2021

Alameda, California April 18, 2021

![](_page_61_Picture_12.jpeg)

Seaside, California August 8, 2021

We are considering ways to more accurately describe the subtle differences in the colors of daylight between locations and climates. This involves creating methods in which there is a useful feedback between simulation sky models and measured or monitored data.

![](_page_62_Picture_6.jpeg)

![](_page_62_Picture_7.jpeg)

![](_page_62_Picture_1.jpeg)

December clear sky with north-facing diffusing sawtooths December clear sky with louvered horizontal diffusing skylights

Jun 21 12:00 - Clear Sky

![](_page_63_Picture_2.jpeg)

![](_page_63_Picture_5.jpeg)

# **OL** ALFA

#### **SPECTRAL SKIES**

The daytime sky is a powerful driver of circadian biology. Unlike (most) man-made light sources, it varies in color not only by time of day, but also by direction of view. To simulate it accurately, ALFA deploys spectral calculations using the best-in-class radiative transfer library, libradtran. This lets ALFA users pull up physically-accurate clear, hazy, or overcast skies for any location on Earth.

![](_page_64_Picture_4.jpeg)

#### **SPECTRAL MATERIALS**

Between emission from a source and arrival at the eye, light spectra are modified by transmission and reflection off material surfaces. To ensure realistic results, ALFA comes with a catalog of over 500 measured spectral materials, based on spectrophotometric measurements of real architectural objects. The software is also compatible with the International Glazing Database, making it easy to import any of the IGDB's tens of thousands of spectrally measured glazing products.

![](_page_64_Figure_10.jpeg)

#### **LOISOS + UBBELOHDE** ARCHITECTURE . ENERGY . LIGHT

We are aware of the work Solemma has done building upon radiance to create Alfa to simulate circadian-related lighting conditions, amongst other uses. We have not done this kind of simulation because we have not had clients ask for it. For 99% of architectural daylighting services, 3 channel RGB is more than enough information, and presents more than enough potential gaps and pitfalls in creating accurate simulations.

May 24, 15:00<br>turbidity 0 May 24, 15:00 May 24, 15:00 May 24, 15:00<br>turbidity 6 turbidity 3 turbidity 0

![](_page_65_Picture_3.jpeg)

![](_page_65_Picture_4.jpeg)

*What to do when the sky is blue - Michael Beggs 19th Annual Radiance Conference, August 19-20th 2021*

![](_page_65_Picture_9.jpeg)

L+U Modified Utah Sky North Modified Utah Sky aspects of localization using the turbidity flag from the Utah sky model. Again, this involves developing methods to compare measured data with simulation models.

![](_page_66_Picture_1.jpeg)

![](_page_66_Picture_2.jpeg)

View of San Francisco, Midday, September 9, 2020 Berkeley, California, September 9, 2020, 12:16pm

View of San Francisco, Midday, September 9, 2020

![](_page_67_Picture_1.jpeg)

![](_page_67_Picture_2.jpeg)

Climate change will reshape local climates in ways that will take us completely by surprise. We may not find ourselves simulating wildfire skies anytime soon, but we are, even anecdotally, already seeing increasing variability in sky conditions.

In this context, maintaining flexibility, and developing simple methods for calibrating simulation skies to measured or monitored data, may become essential parts of good daylighting practice.

And for some projects, that will also mean understanding the color of the sky.